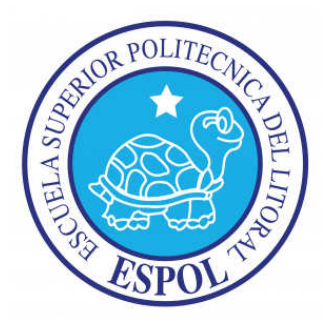

# **ESCUELA SUPERIOR POLITÉCNICA DEL LITORAL**

**Facultad de Ingeniería en Electricidad y Computación** 

# INFORME DE

# MATERIA DE GRADUACIÓN

# **"DISEÑO E IMPLEMENTACIÓN DE UN ALMACENAMIENTO VIRTUALIZADO**

# **DE LOS RESPALDOS DE SERVIDORES VIRTUALIZADOS"**

Previa a la obtención del Título de:

# **LICENCIADO EN REDES Y SISTEMAS OPERATIVOS**

Presentada por

# **MARIUXI YESENIA CORDOVILLA SALINAS**

# **CLIMACO JUNIOR MENDOZA MARCHAN**

Guayaquil - Ecuador

2012

# TRIBUNAL DE SUSTENTACIÓN

\_\_\_\_\_\_\_\_\_\_\_\_\_\_\_\_\_\_\_\_\_\_\_\_\_\_\_\_\_\_\_\_\_\_\_\_\_\_\_\_\_\_\_ Rayner Stalyn Durango Espinoza

PROFESOR DE LA MATERIA DE GRADUACIÓN

\_\_\_\_\_\_\_\_\_\_\_\_\_\_\_\_\_\_\_\_\_\_\_\_\_\_\_\_\_\_\_\_\_\_\_\_\_\_\_\_\_\_\_ Miguel Giovanny Molina Villacís

PROFESOR DELEGADO POR EL DECANO DE LA FACULTAD

# DECLARACIÓN EXPRESA

"La responsabilidad del contenido de este Trabajo de Grado, me corresponde exclusivamente; y el patrimonio intelectual de la misma a la Escuela Superior Politécnica del Litoral"

> \_\_\_\_\_\_\_\_\_\_\_\_\_\_\_\_\_\_\_\_\_\_\_\_\_\_\_\_\_\_\_\_\_\_\_\_\_\_\_\_\_\_\_ Mariuxi Yesenia Cordovilla Salinas

> \_\_\_\_\_\_\_\_\_\_\_\_\_\_\_\_\_\_\_\_\_\_\_\_\_\_\_\_\_\_\_\_\_\_\_\_\_\_\_\_\_\_\_ Clímaco Junior Mendoza Marchán

# RESUMEN

Este proyecto se centra en el análisis de una solución de Almacenamiento de Datos de servidores que trabaja en un ambiente virtualizado. Usando en particular las tecnologías actuales de Virtualización como son Vmware y Microsoft, cada una respectivamente trabajando en su plataforma.

Se resaltará las ventajas y desventajas de trabajar con esta tecnología, usando herramientas de monitoreo de desempeño en los discos virtualizados. Además detallando que se puede recuperar un servidor de forma rápida e instántanea versus las tecnologías anteriores cuando se trabaja con una solución Fault-Tolerance.

# **INDICE GENERAL**

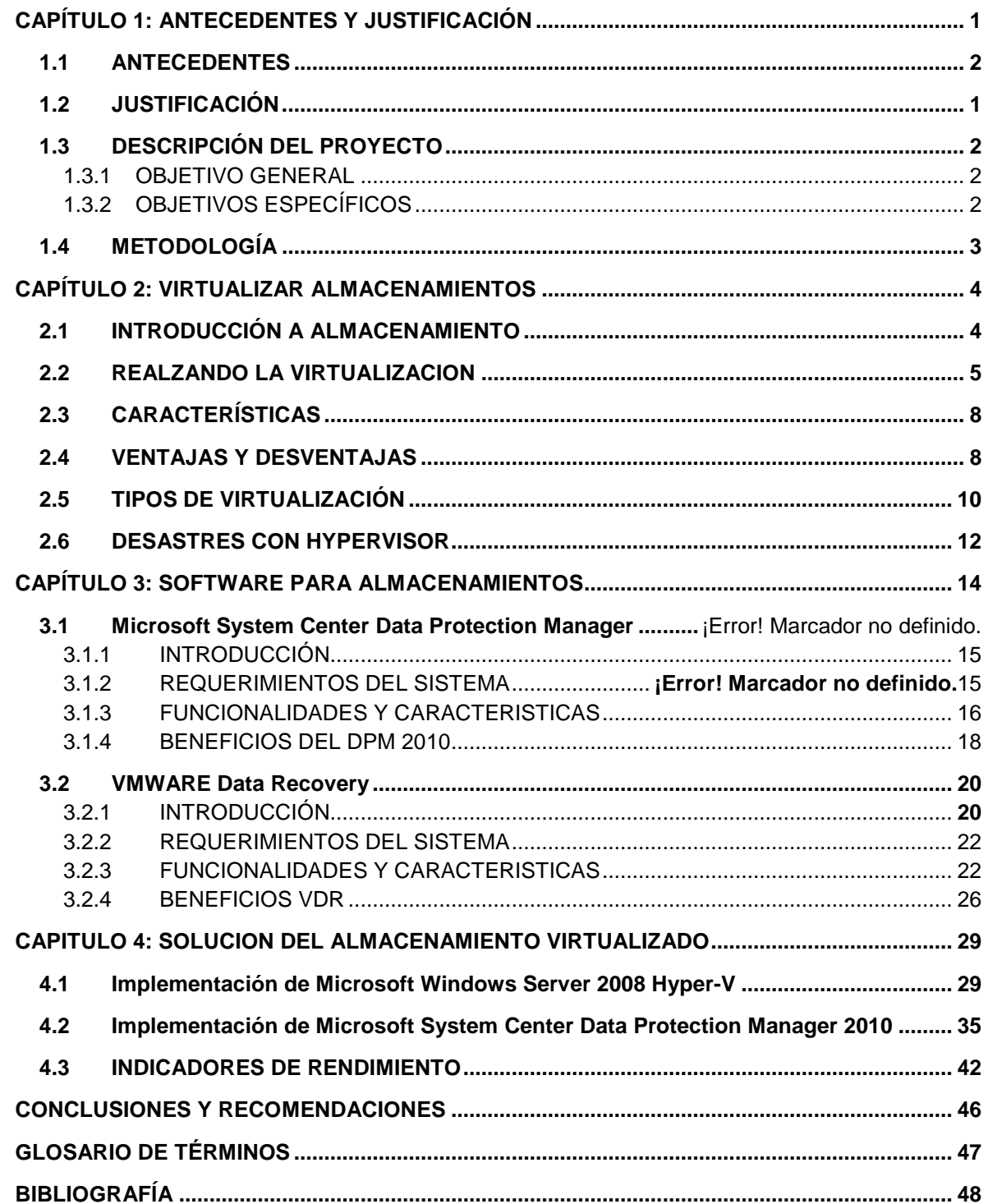

# **INDICE DE FIGURAS**

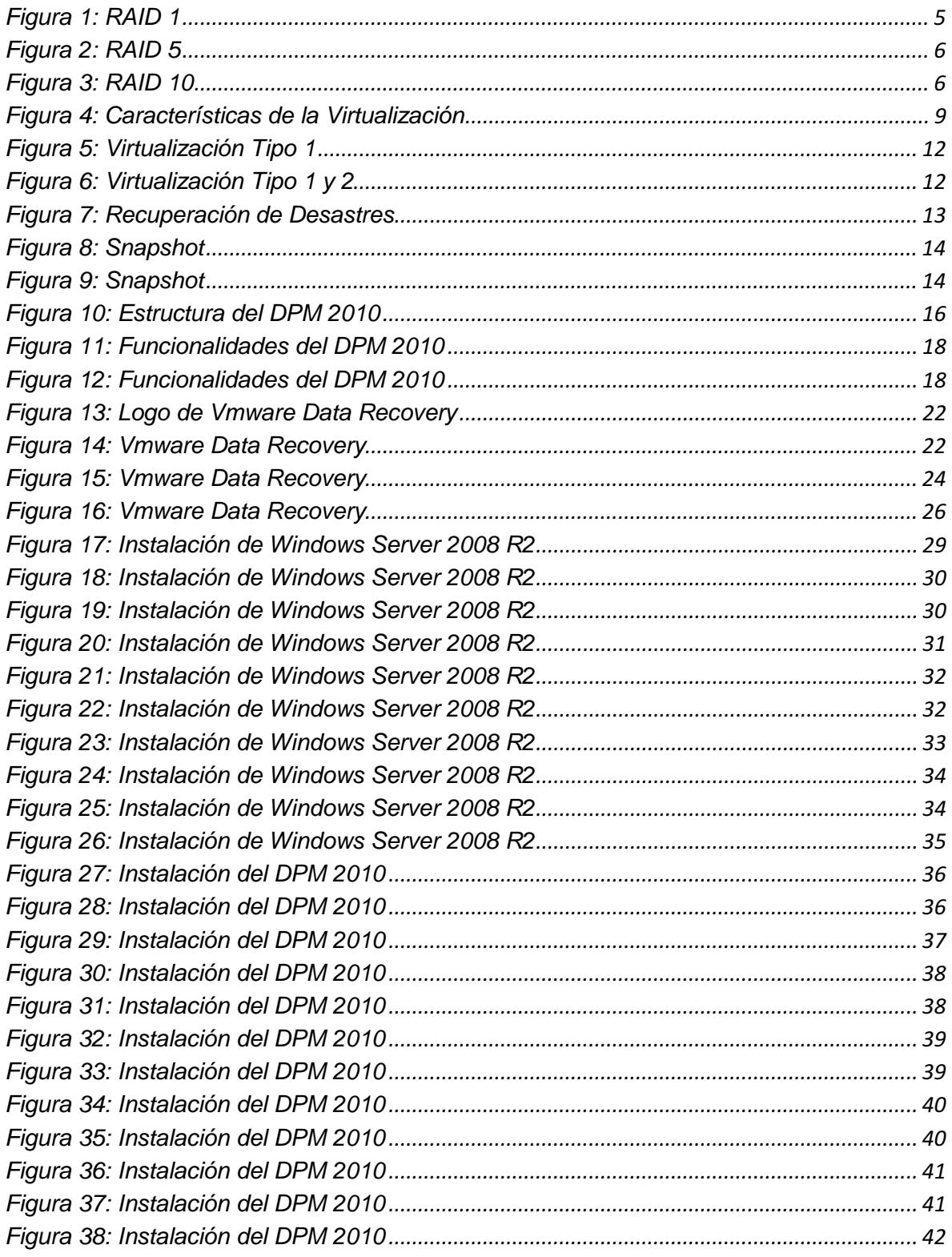

# INDICE DE TABLAS

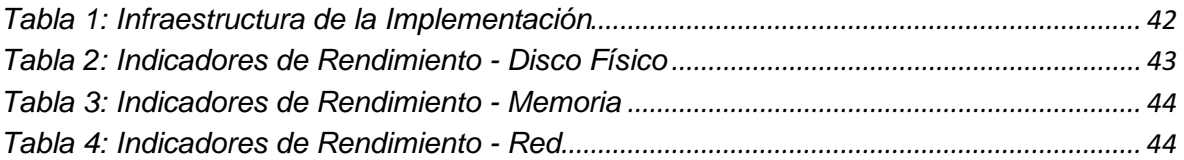

# INTRODUCCION

Una infraestructura de servidores siempre requiere tener respaldos de toda la información almacenada. Tal como es el caso de servidores de bases de datos, de correo electrónico, etc.

Estos respaldos comúnmente se almacenan en unidades externas como cintas magnéticas, discos duros externos o cualquier medio extraíble. La recuperación de cada uno de estos respaldos de estos roles de servidores toma mucho tiempo dejarlos nuevamente en producción, esto implica que estas soluciones de restauración siempre están clasificadas como "Recuperación de Desastres", donde el tiempo de restablecer a su estado original puede variar de pequeña a gran escala.

Esto ha inducido que la virtualización ayude a ganar tiempo en recuperar un servidor virtual versus un servidor físico. De esta manera estos servidores virtuales se los puede almacenar en un arreglo de discos (RAID) central, como el caso de los "STORAGE" que son servidores de discos duros y poder recuperarlos de forma inmediata hacia otro servidor virtual (HOST).

Cada plataforma se ha encargado de poder crear su propia herramienta de backup como en este caso veremos el Microsoft Data Protection Manager (DPM), la cual es usada para la soluciones como Hyper-V.

# **CAPÍTULO 1: ANTECEDENTES Y JUSTIFICACIÓN**

### **1.1 ANTECEDENTES**

La virtualización existe desde los años 60, en los equipos como los Mainframes. Las plataformas actuales más conocidas son VMWare, Hyper-V(Microsoft) y Xen (Citrix), de lo cual el pionero de impulsar nuevamente esta tecnología ha sido Vmware. Manejando dos conceptos importantes como son el sistema operativo HOST (plataforma base de virtualización) y el sistema operativo GUEST (sistema operativo virtualizado). Esta tecnología ha ido evolucionando gracias al hardware que se maneja como lo es INTEL-VT y AMD-V.

Por la gran demanda de este tipo de soluciones que ha ido incrementando en los últimos años, se ha usado la virtualización para un ambiente de un STORAGE (almacenamiento de información) para los lugares de alta redundancia y contingencia de la información.

Trabajando en conjunto con las tecnologías actuales de RAID (arreglo de discos), se unifica la virtualización del almacenamiento de la información. Logrando así, tener el máximo nivel de redundancia y rapidez en recuperar casi inmediatamente la información almacenada.

# **1.2 JUSTIFICACIÓN**

La necesidad actual en el almacenamiento de discos duros, es tener la información inmediatamente frente a una catástrofe o daño que ocurra en la información de un Data Center. La justificación de tener un almacenamiento virtualizado es lograr los siguientes puntos:

 $\checkmark$  Redundancia de la información

Optimización en la información almacenada

 $\checkmark$  Direccionamiento de espacio en disco hacia otros servidores que lo necesitaran.

 $\checkmark$  Recuperación de desastres en los sistemas operativos GUEST. Todo esto dependerá según las aplicaciones o necesidades que tenga la solución total a usarse.

# **1.3 DESCRIPCIÓN DEL PROYECTO**

### **1.3.1 OBJETIVO GENERAL**

Implementar y analizar un ambiente virtualizado de almacenamiento de discos, seleccionando una de las plataformas de virtualización que ayudará a tener una mejor recuperación de desastres.

# **1.3.2 OBJETIVOS ESPECÍFICOS**

- Estudiar las plataformas de virtualización para el almacenamiento de discos.
- $\checkmark$  Implementar un ambiente virtualizado usando la plataforma seleccionada.

 $\checkmark$  Monitorear los recursos con sus indicadores del uso del almacenamiento de discos.

# **1.4 METODOLOGÍA**

Se usó una computadora física. Esta simulará la infraestructura virtualizada que es un servidor HOST con dos máquinas virtuales GUEST y la primera tendrá la función de un servidor como FILE SERVER y la segunda máquina tendrá instalado el DPM 2010. Las dos máquinas virtuales GUEST tendrán instalado "Microsoft Windows Server 2008 R2" (prueba de 60 días).

# **CAPÍTULO 2: VIRTUALIZAR ALMACENAMIENTOS**

# **2.1 INTRODUCCIÓN AL ALMACENAMIENTO**

La infraestructura de almacenamientos de discos se remonta desde los arreglos de discos llamados RAID. Estos arreglos tienen niveles, los cuales ayudan a mejorar la redundancia y contingencia, como los que mostramos a continuación:

RAID 1, también conocido como "MIRROR SET", el cual hace un espejo de otro disco que se encuentre en este arreglo. Solamente se necesitan dos discos. [1]

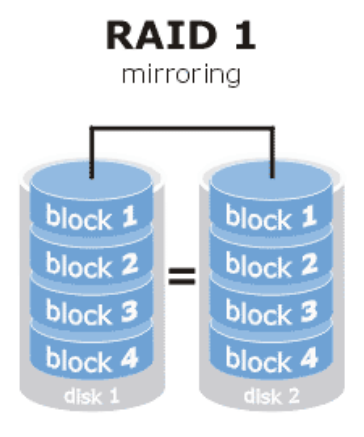

Figura 1: RAID 1

RAID 5, también conocido como "STRIPE SET WITH PARITY", el cual usa un algoritmo matemático, donde guarda la paridad de la información dentro de cada disco y no se necesita guardar la paridad en algún disco adicional. Esto ayuda a su rapidez en el acceso a la información. Mínimo se necesitan tres discos duros. [2]

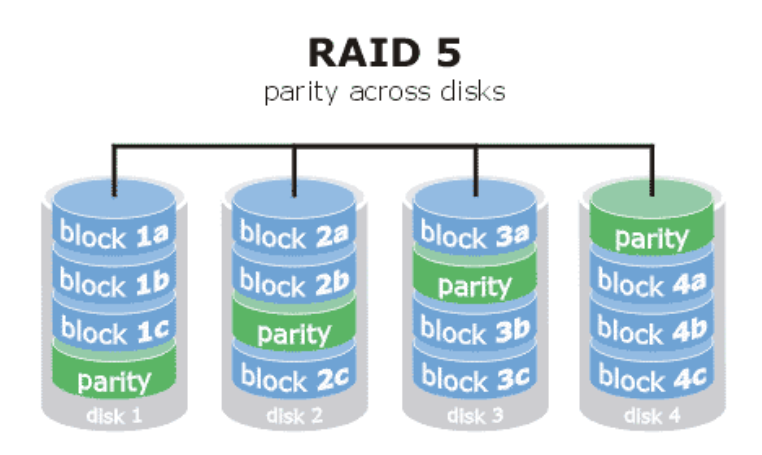

Figura 2: RAID 5

RAID 10, también conocido como "Raid 1+0", es similar al Raid 0+1, la diferencia es que maneja una división de espejos. Esta opción es usada mucho por las bases de datos, debido a la ausencia de paridad, su velocidad de escritura es mucho mayor.

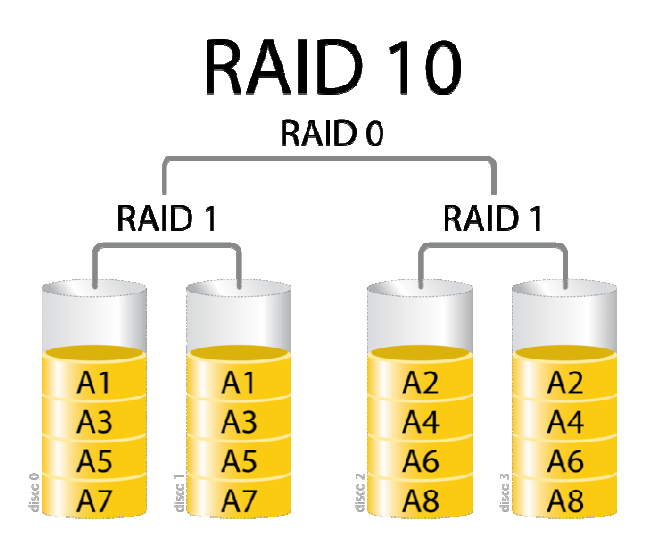

Figura 3: RAID 10

Estos niveles de almacenamiento nos llevan a tener la información de forma instantánea si un caso sucediera alguna falla física en algunos de los discos duros, por este motivo son REDUNDANTES.

De esta forma se ha venido trabajando en las últimas décadas en el almacenamiento de los servidores, pero actualmente con la virtualización se quiere aprovechar esta tecnología vigente para poder almacenar imágenes completas de las máquinas virtuales que se encuentren corriendo ON-LINE. Por lo tanto si sucede un desastre total tengo la ventaja de recuperar mi sistema completo en un instante de tiempo de minutos, en vez de recuperar solamente la información sin ninguna aplicación, la cual tomaría mucho tiempo en restaurarse.

### **2.2 REALIZANDO LA VIRTUALIZACION**

Analizando la situación de los arreglos de discos llamados RAID. Podemos comprender mejor la necesidad de mejorar la rapidez en recuperar no solamente la información sino todo un sistema operativo completo en instantes.

Adicionalmente esta recuperación no sólo podría colocarla en el mismo servidor de virtualización HOST, sino en cualquier otro servidor de virtualización disponible en recursos, esto facilita el traslado de todo el sistema completo.

La virtualización de los almacenamientos de discos nos llevan a pensar todas las facilidades y ventajas que se pueden tener en los "Data Center" masivos, donde guardan muchos servidores o granjas de servidores.

Esta ayuda optimizará la rapidez que las empresas puedan brindar los servicios necesarios a sus clientes en todo momento.

# **2.3 CARACTERÍSTICAS**

En la virtualización se manejan algunas características que tienen que tomarse en cuenta en el momento que se implementan los servidores virtuales. A continuación mencionamos algunas de ellas: [3]

- **Particionamiento**, se debería ejecutar múltiples sistemas operativos en un solo medio físico. Todos estos recursos se distribuirán entre las máquinas virtuales por medio del hardware virtualizado y el hypervisor.
- **Aislamiento**, facultad que tiene en el hypervisor en el momento que alguna máquina virtual GUEST llegara a fallar, esto no le afectaría a las demás máquinas virtuales. Esta ventaja ayuda a los servidores que comparten algunas aplicaciones, por lo tanto se las puede distribuir en algunos GUEST para su mejor disponibilidad frente algún fallo.
- **Encapsulación**, una máquina virtual GUEST tiene la facilidad que se guarda por medio de un solo archivo, dependiendo de las plataformas que se manejen, este podría ser: vmdk (Wmware), vhd (Microsoft y Xen). Esto ayudaría a su portabilidad y traslado de la máquina GUEST completa hacia otro servidor de virtualización HOST.
- **Independencia**, todas las máquinas virtuales GUEST son independientes de cualquier hardware físico, el cual se lo configura en el momento que se implementa la máquina GUEST. Esto facilita que se pueda crear máquinas con distintos sistemas operativos, por ejemplo: Windows y Linux.

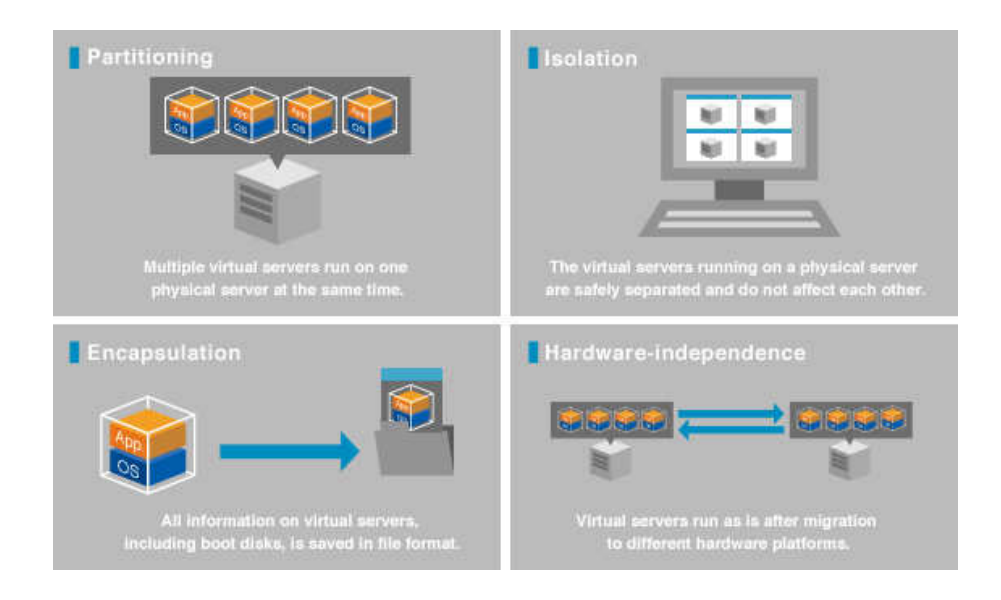

Figura 4: Características de la Virtualización

# **2.4 VENTAJAS Y DESVENTAJAS**

### **2.4.1 VENTAJAS**

- **Reducir el número de servidores**, aquí se resalta las características del "particionamiento" y del "aislamiento", porque esto ayuda a reducir espacio físico, consumo de energía y costos en acondicionamiento de aire.
- **Redución del TCO (Total Cost of Ownership)**, como se reducen el número de servidores, automáticamente baja el TCO, incrementando la eficiencia de los recursos del servidor virtual. Ayudando a optimizar la utilización del CPU que muchas aplicaciones no las utilizan en su totalidad.
- **Mejora la disponibilidad y continuidad del negocio**, la facilidad que nos brinda poder migrar una máquina virtual GUEST, desde un HOST a otro, ayuda a poder dar mantenimientos respectivos a cada GUEST, como

también a un HOST, esto no impactaría en ningún momento al usuario final.

 **Incrementa la eficiencia para desarrollo y pruebas**, debido al uso de servidores ineficientemente, se puede crear ambientes de pruebas con máquinas virtuales que no se encuentran ON-LINE, por lo tanto ayudaría a mejorar el desempeño de las mismas sin que le afecte a los usuarios finales, usando redes virtuales.

#### **2.4.2 DESVENTAJAS**

- **Fracaso físicamente un servidor HOST**, si llegara a fallar algún recurso del hardware, automáticamente el servidor HOST quedaría fuera y todas las máquinas virtuales GUEST estarían OFF-LINE. Esto se corrige usando al menos dos servidores servidores virtuales HOST.
- **Desempeño degradado del servidor HOST**, como se ejecutan algunas máquinas virtuales GUEST y tiene que distribuirse los recursos de hardware entre todas ellas, por lo tanto el servidor HOST se degradaría. La solución sería distribuir las aplicaciones según el uso de los recursos del hardware, de esta forma se optimiza el desempeño según la aplicación a usarse.
- **Incremento en los recursos del hardware inicial**, se necesita adquirir un hardware para un servidor HOST con mayores características de lo normal, debido a la cantidad de máquinas virtuales GUEST. Esto se soluciona sabiendo que la inversión inicial es alta, pero a largo plazo es baja.
- **Control exhaustivo con herramientas adicionales**, se deberán usar algunas herramientas de control y monitoreo constante. Para solucionar

este problema se usarán software que ayuden a notificar si hay algún inconveniente y poder solucionarlo a tiempo.

# **2.5 TIPOS DE VIRTUALIZACIÓN**

-

Hay diferentes tres diferentes tipos de ambientes virtualizados: [5]

- **Storage Virtualization**, donde se usan dispositivos de almacenamientos de red, como discos duros agrupados. Puede ser administrado por un sistema central que ayuda a los administradores de redes.
- **Network Virtualization**, es cuando todos los recursos separados de una red son combinados, permitiendo al administrador de red poder darles acceso a los usuarios de dicha red.
- **Server Virtualization**, esta es la virtualización más usada, en este caso llevan el nombre de "MAQUINAS VIRTUALES" llamadas también **GUEST**, compartiendo los recursos de un solo medio físico llamado **HOST**. Este tipo de virtualización trabaja con el sistema HYPERVISOR, que se encuentra dividido en dos tipos de hypervisor:
	- **Tipo I**, el cual es conocido como "BARE-METAL HYPERVISOR" y se ejecuta directamente con el hardware. Entre ellos se encuentra: Wmware ESXi, Microsoft Hyper-V y Citrix-Xen.

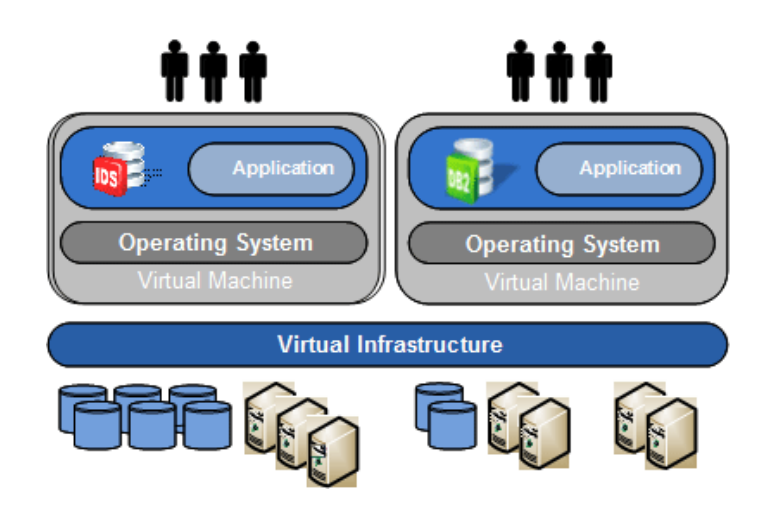

Figura 5: Virtualización Tipo 1

- **Tipo II**, trabaja como una aplicación a nivel del sistema operativo. Por ejemplo: Vmware Workstation, Windows Virtual PC, Oracle VirtualBox.

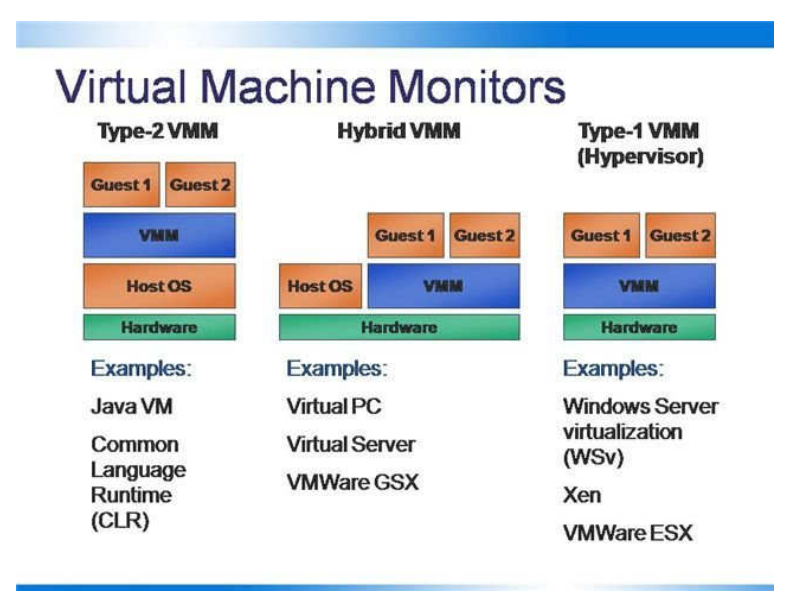

Figura 6: Virtualización Tipo 1 y 2

# **2.6 DESASTRES CON HYPERVISOR**

Las soluciones de "DISASTER RECOVERY" han facilitado a la mayoría de Data Centers, pero siempre ha tenido un costo demasiado elevado para las empresas. Con la usabilidad de la virtualización en eventos de desastres, ayuda a poder trasladar máquinas virtuales GUEST desde un HOST hacia otro, mejorando la disponibilidad y recuperando algún sistema de forma casi inmediata. [6]

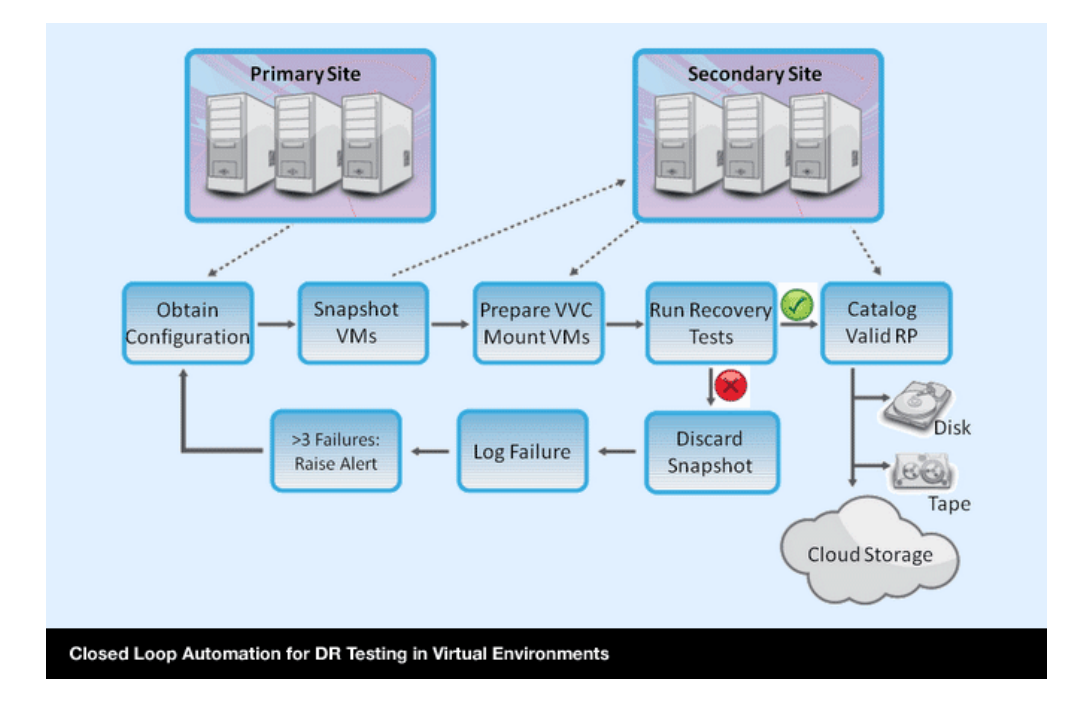

Figura 7: Recuperación de Desastres

Una de las opciones para manejar los "DISASTER RECOVERY", es usar los "SNAPSHOT", el cual es un punto de imagen de una máquina virtual GUEST. El Snapshot contiene una imagen de los discos virtuales, RAM y dispositivos que en ese momento el snapshot ha tomado. Con el snapshot, se puede regresar a la máquina virtual GUEST hacia ese punto en el tiempo. Los snapshot puede usarse con cambios incrementales, lo cual ayudará a poder recuperar una máquina virtual rápidamente. [7]

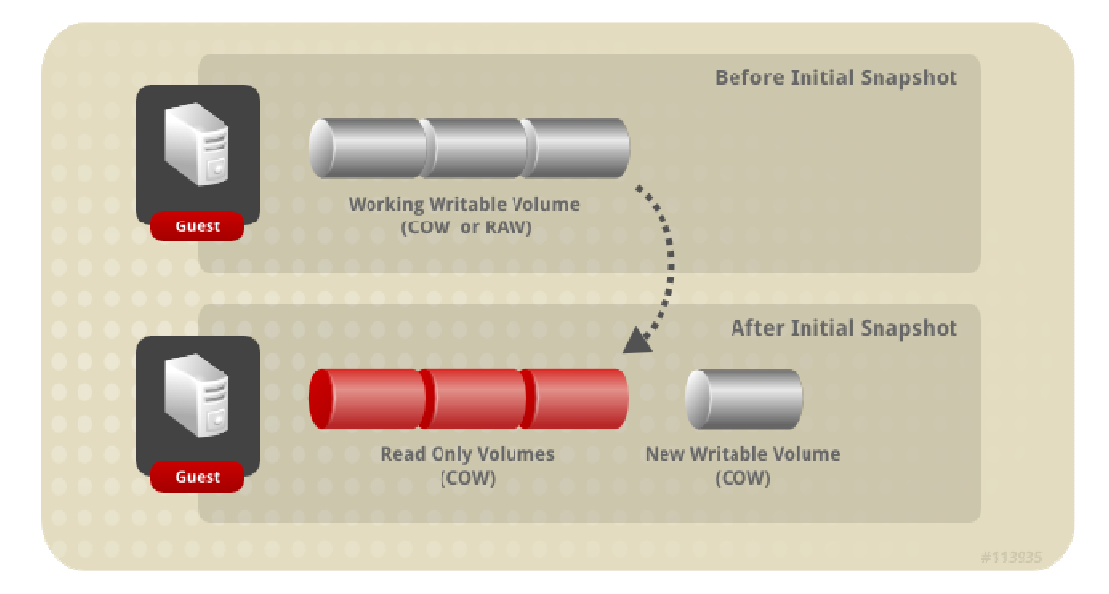

Figura 8: Snapshot

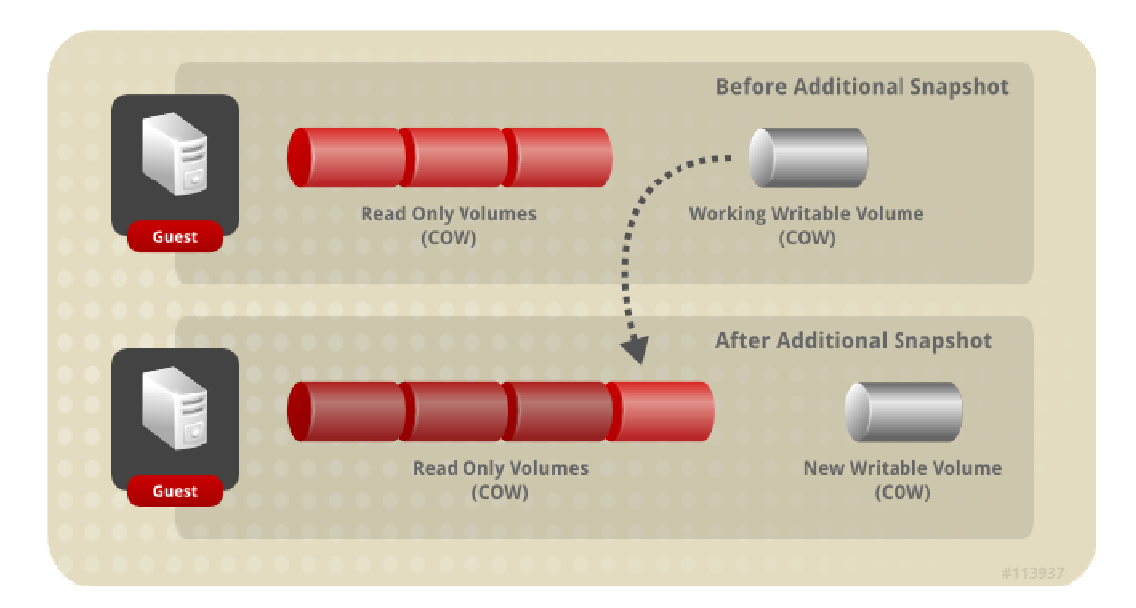

Figura 9: Snapshot

# **CAPÍTULO 3: SOFTWARE PARA ALMACENAMIENTOS**

### **3.1 Microsoft System Center Data Protection Manager**

#### **3.1.1 INTRODUCCIÓN**

Data Protection Manager 2010 (DPM 2010), es parte de la familia "System Center" de los productos Microsoft. Nos brinda una alta protección de datos integrada y unificada para la línea de servidores Windows como Exchange Server, SQL Server, SharePoint, servidores virtualizados y servidores de archivos, además de poder usarlo para máquinas de escritorio y portátiles con sistema operativo Windows. [8]

Tiene la facultad de proteger la información de los escritorios de forma centralizada, por lo tanto si se encuentra de viaje, fuera de su red corporativa, su información se encontrará protegida.

DPM 2010 también puede direccionarse para replicar de un sitio a otro sitio para una recuperación de desastres, usando otros servidores con DPM 2010 o algún proveedor fuera de sitio en la nube.

Para el ambiente virtualizado se acopla dos características importantes, que maneja una gestión centralizada del sistema y la opción de "Bare Metal Recovery".

DPM 2010 puede almacenarse en cualquier repositorio sin ningún problema, este sea de disco, cinta, y basados en la nube, ofreciendo una herramienta fácil de usar y la mejor de su clase. Es una solución de respaldos y recuperación para entornos Microsoft.

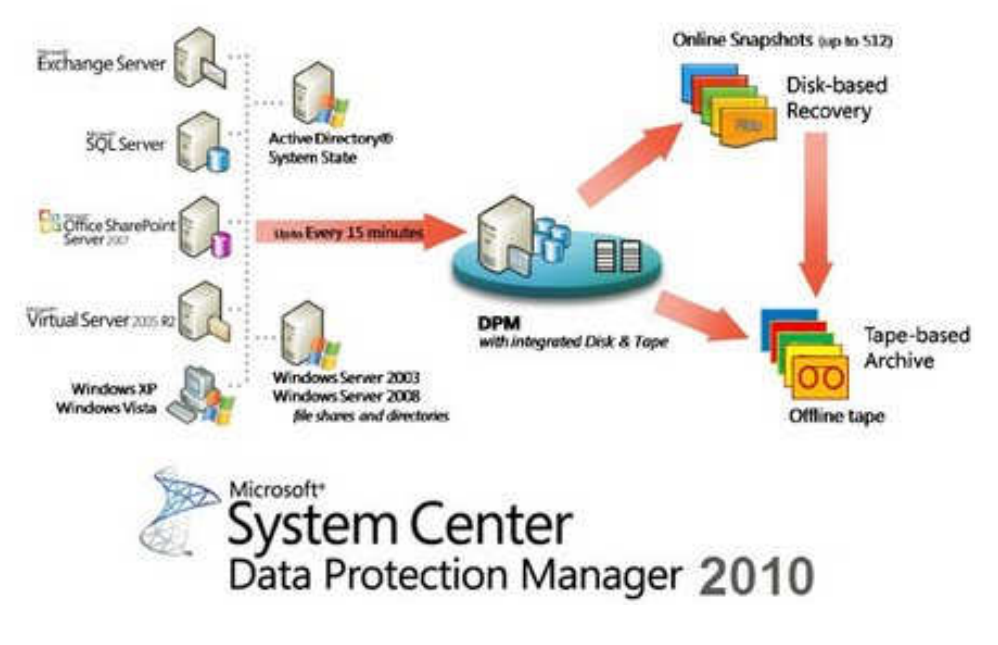

Figura 10: Estructura del DPM 2010

# **3.1.2 REQUERIMIENTOS DEL SISTEMA**

Los sistemas operativos soportados son: Windows Server 2008 y Windows Server 2008 R2.

El software que debe tener instalado debe ser: .NET Framework 3.5 with Service Pack 1 (SP1), Microsoft Visual C++ 2008 Redistributable Package y Windows PowerShell 2.0

DPM 2010 debería ser instalado plataforma de 64-bit y que trabaje con un Active Directory que puede estar corriendo en un ambiente Windows 2003 Server o superior.

DPM 2010 puede proteger máquinas con plataforma de 32-bit or 64-bit que ejecuten Windows Server 2003, 2003 R2, 2008 or 2008 R2, como también Windows XP, Windows Vista o Windows 7.

Si desean proteger equipos que se encuentren en otra localidad (enlaces WAN), el ancho de banda mínimo debería ser de 512 kilobits per second (Kbps).

#### **3.1.3 FUNCIONALIDADES Y CARACTERISTICAS**

Entre las funcionalidades y características del DPM 2010, mencionamos a continuación algunas de ellas: [9]

- $\checkmark$  DPM 2010 tiene la funcionalidad que el volumen puede crecer de forma automática el volumen sea necesario.
- $\checkmark$  DPM 2010 le permite reducir los volúmenes para que su espacio se utilice con eficacia.
- $\checkmark$  El apoyo a la protección del sistema de Windows Server 2008 y ediciones posteriores.
- $\checkmark$  La bases de datos de Exchange Server 2010 aparece ahora en el grupo de disponibilidad de base de datos (DAG) después de crear un nuevo grupo de protección.

La siguiente figura muestra las funcionalidades que se pueden usar con DPM 2010 y su respectiva descripción, esta información fue obtenida de Microsoft Technet. [9]

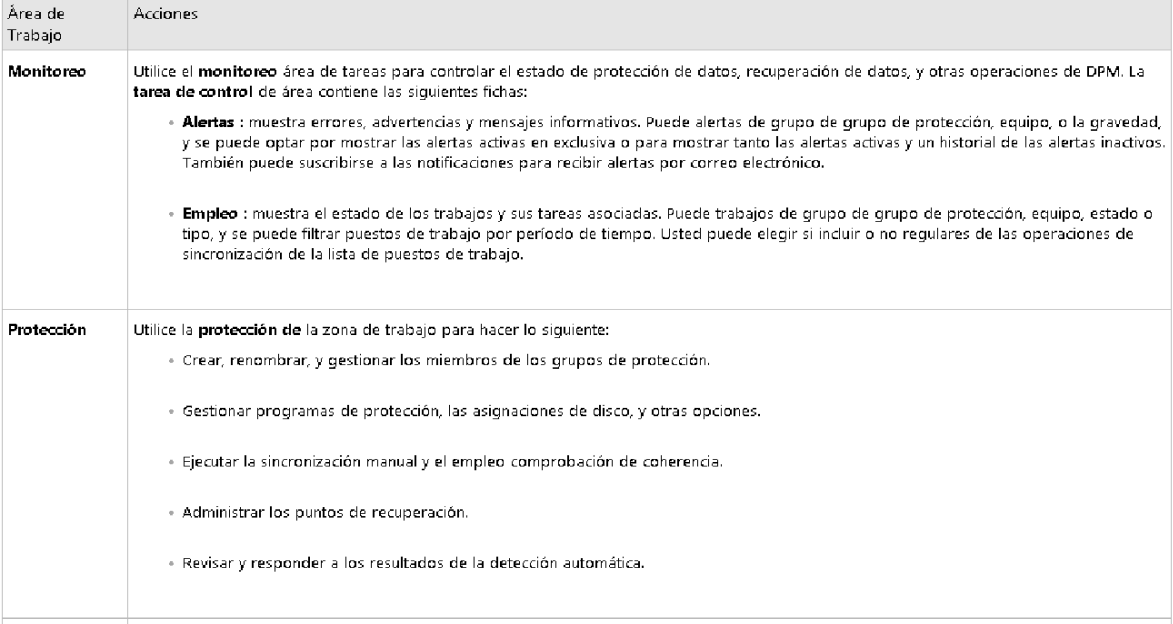

# Figura 11: Funcionalidades del DPM 2010

| Recuperación | Utilice la recuperación de la zona de trabajo para encontrar y recuperar datos de puntos de recuperación. La recuperación de la zona de<br>trabajo contiene las siguientes fichas:                                              |
|--------------|----------------------------------------------------------------------------------------------------|
|              | · Ver : le permite buscar los puntos de recuperación disponibles por el equipo protegido.                                                                                                    |
|              | · Buscar : permite buscar los puntos de recuperación disponibles en función del tipo de datos, ubicación, origen, fecha y punto de<br>recuperación.                                                                             |
| Reporte      | Utilice el Reporting área de tareas para hacer lo siguiente:                                                                                                    |
|              | · Generar y ver informes sobre las operaciones de DPM.                                                                                                    |
|              | · Planificar la generación automática de informes.                                                                                                    |
|              | - Administrar la configuración de Reporting Services.                                                                                                    |
|              | Administración Utilice la gestión de área de tareas para gestionar la protección de los agentes de agrupación de almacenamiento, discos y librerías de cintas.<br>La gestión de área de trabajo contiene las siguientes fichas: |
|              | · Agentes -Muestra una lista de agentes de protección desplegados en los equipos y le permite instalar, desinstalar y actualizar los<br>agentes y las licencias de los agentes.                                                 |
|              | · Discos : muestra una lista de los discos induidos en la agrupación de almacenamiento y le permite agregar y quitar los discos de la<br>piscina.                                                                               |
|              | · Bibliotecas -Muestra las bibliotecas de cinta instalados en el servidor DPM y le permite administrar las cintas en la biblioteca.                                                                                             |

Figura 12: Funcionalidades del DPM 2010

#### **3.1.4 BENEFICIOS DEL DPM 2010**

Entre los beneficios del DPM 2010, mencionamos a continuación algunos de ellos:

#### **Ninguna pérdida de datos para aplicaciones de Restauración**

DPM 2010 permite la recuperación sin pérdidas de Exchange, SQL y servidores de SharePoint, sin necesidad de la replicación constante o la sincronización perfecta integración de un punto en el tiempo de restauración de base de datos con los registros de las aplicaciones existentes.

#### **Cambio sin igual, SQL, y la funcionalidad de SharePoint**

DPM 2010 ofrece soporte integrado avanzado para Exchange Server y las configuraciones de clustering de SQL Server, ventanas más cortas de copia de seguridad de SQL sin necesidad de usar compresión, así como opciones avanzadas de protección de datos de SharePoint.

#### **Basado en copias de seguridad para servidores virtuales HOST**

 DPM 2010 incluye soporte para las copia de seguridad basada en los HOST de los Windows Server Virtuales. El uso de un único host basado en un agente DPM 2010 ayuda a proporcionar copias de seguridad de las aplicaciones en forma consistente para todos las máquinas virtuales GUEST. DPM 2010 puede proteger cualquier sistema operativo o aplicación a través de este mecanismo, siempre y cuando se ejecute en un servidor HOST de Windows.

#### **Recuperar archivos en minutos en lugar de horas**

Cuando se recupera un archivo típicamente se usan cintas magnéticas, lo cual lleva horas y podría ser costoso. Un Data Center mediano puede llegar a tener entre 10 a 20 o más recuperaciones mensuales. DPM 2010 permite que las recuperaciones sean recuperadas en minutos, ahorrando dinero y tiempo para el negocio y los administradores de TI. Por lo tanto mantiene al negocio más productivo.

# **Elimina la ventana de copia de seguridad de los servidores de producción**

El crecimiento masivo de la capacidad de almacenamiento ha aumentado el tiempo necesario para servidores de archivos de respaldo. Las empresas se enfrentan a un el tiempo de actividad 24/7 y la dificultad para encontrar un tiempo sin interrupciones para realizar una copia de seguridad. El DPM 2010 sólo mueve los cambios a nivel de bytes de los servidores de archivos que se acumulan y se eliminan de forma efectiva y el tiempo de inactividad necesario para realizar copias de seguridad de sus servidores de archivos. Los clientes nunca tienen que planificar tales "ventanas de copia de seguridad" de nuevo.

#### **Permitir que los usuarios realicen su propia recuperación**

Los procesos de recuperación y copia de seguridad generalmente implican a varios administradores. Tener una experiencia única, agregando el costo de la gestión de datos totales. Las empresas en conjunto gastan miles de millones de dólares al año en la recuperación de datos perdidos. DPM 2010 resuelve estos problemas al permitir el auto-servicio de recuperación de usuario, lo que le permite acceder y recuperar los archivos directamente en Microsoft Windows (versiones XP a través de Windows 7) y Microsoft Office (versiones 2007 y 2010) las solicitudes sin intervención del administrador, lo que reduce los costos del administrador y aumento de la productividad.

#### **Integración perfecta de medios**

DPM 2010 ofrece una integración perfecta entre el disco y la cinta magnética. Esto incluye una interfaz de usuario inteligente que hace que el operador pueda administrar por separado el disco y la cinta magnética. Este sistema integra la experiencia de restauración de estos medios y una rica funcionalidad de gestión de los medios de comunicación.

#### **Eficiencia de almacenamiento**

La tecnología de filtro patentado reduce el volumen de copias de seguridad totales hasta en un 90 por ciento de las organizaciones típicas, el ahorro de espacio en

disco reduce el tiempo de la copia de seguridad total de horas a minutos. El VSS en las instantáneas de tiempo ayudan a reducir aún más el volumen necesario en el disco, en cambio las imágenes de la copia de seguridad totales rápidamente aumentan el número de puntos de restauración disponibles que pueden ser capturados.

#### **Protección y recuperación para servidores Exchange**

DPM 2010 protege las bases de datos del servidor de Exchange cada 15 minutos.

#### **Protección y recuperación para SharePoint**

DPM 2010 ofrece lo mejor de la protección de la raza y la recuperación para Microsoft Office tecnologías de SharePoint.

#### **Protección y recuperación para Microsoft SQL Server**

DPM 2010 protege las bases de datos de SQL Server cada 15 minutos, y se puede restaurar no sólo a cada una de las marcas de 15 minutos, pero también le permiten recuperar a cualquier punto de la transacción, o incluso a la última transacción muy comprometido después de un corte de luz.

#### **Protección para Hyper-V y Virtual Hosts huéspedes**

Incluye soporte para los escenarios de la migración en vivo con volúmenes compartidos de clúster (CSV) y la restauración de máquinas virtuales que se alternan en los hosts del Hyper-V.

#### **3.2 VMWARE Data Recovery**

#### **3.2.1 INTRODUCCION**

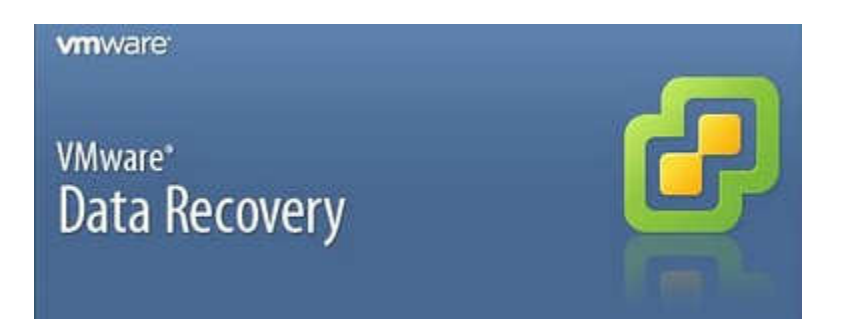

Figura 13: Logo de Vmware Data Recovery

VmWare Data Recovery potege contra la pérdida de datos en el entorno virtual ya que permite copias de seguridad rápidas en el disco y sobretodo la recuperación rápida y completa, todo esto tomando en cuenta los siguientes términos:

• Basada en disco de copia de seguridad y recuperación para permitir el rápido restablecimiento de sus máquinas virtuales.

• Fácil de implementar, ya que VMware Data Recovery es una máquina virtual que se ejecuta en VMware ESX y ESXi hosts.

• Restaurar archivos individuales o imágenes enteras según sea necesario.

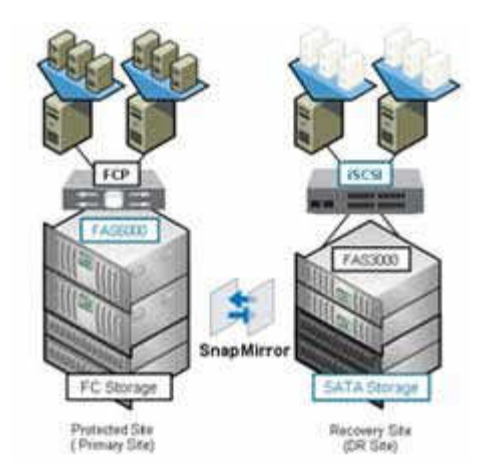

Figura 14: Vmware Data Recovery

#### **3.2.2. REQUERIMIENTOS DEL SISTEMA**

Los requisitos mínimos del sistema para instalar y utilizar VMware son:

64 - bits Intel y Mac. (Compatible con Core 2 Duo, Xeon, i3, i5, i7 o más)

- $\checkmark$  2GB de RAM mínimo (4 GB o más recomendado)
- $\checkmark$  750 MB espacio libre en disco para VMware y 5 GB como mínimo para cada máquina virtual
- $\checkmark$  Mac OS X 10.6.7 o posterior, OS X Lion

Funcionamiento fluido del sistema de instalación (disco o imagen de disco) para las máquinas virtuales.

Hardware Gráfico recomendados con soporte para Windows Aero:

- $\checkmark$  NVIDIA 8600M o más
- $\checkmark$  ATI 2600 o más

### **3.2.3 FUNCIONALIDAD Y CARACTERÍSTICAS**

Principalmente podemos destacar los componentes principales de VmWare Data Protection tales como un cliente de VMware vSphere plug-in y un dispositivo de backup / recuperación virtual.

Interfaz de gestiónEl plug-in vSphere Client permite la configuración y gestión de dispositivo de backup / recuperación a través de vCenter Server, basada en asistente de copia de seguridad y restaurar la creación de empleo, más conciencia de HA / VMotion / DRS.

Backup y recuperación de Aparatos OVFAparato para descubrir, gestionar copias de seguridad y restaurar aplicaciones virtualesVMware vSphereProporciona soporte de VSS y funcionamiento cambiado bloque permite el seguimiento de copias de seguridad incrementales para ser más

eficientes AlmacenamientoDisco virtual en el almacenamiento de conexión directa, NFS, iSCSI o Fibre Channel más las acciones de archivos CIFS como destino.Todas las máquinas virtuales de copia de seguridad se almacenan en el disco de destino en un almacén de deduplicación.

Todo esto demostrado en el siguiente gráfico:

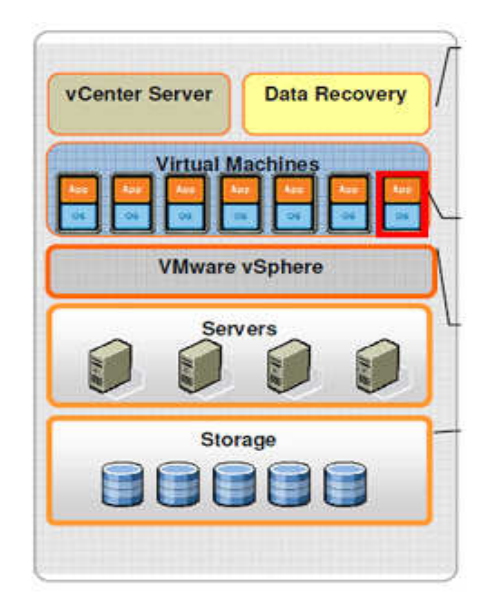

Figura 15: Vmware Data Recovery

Enfoque de VMware para la gestión de TI:

1. Simplifica la administración a través de alta integración con las soluciones de virtualización de VMware y plataformas en la nube

2. Mejora la eficacia y la eficiencia de los diferentes equipos de TI y procesos a través de la gestión convergente

3. Proporciona una visibilidad sin precedentes, y el control de los costos y los riesgos que le ayudarán a que las TI funcionen como un negocio

VMware Data Recovery crea copias de seguridad de máquinas virtuales sin necesidad de interrumpir su uso o los datos y servicios que proporcionan. Recuperación de datos gestiona las copias de seguridad existentes, la eliminación de copias de seguridad a medida que envejecen. También es compatible con la deduplicación para eliminar los datos redundantes.

La recuperación de Datos se basa en la API de VMware vStorage para la Protección de Datos. Se integra con VMware vCenter Server, lo que le permite centralizar la programación de las tareas de respaldo. Integración con vCenter Server también permite que las máquinas virtuales para realizar copias de seguridad, incluso cuando se mueven con VMware VMotion o VMware Distributed Resource Scheduler (DRS).

Recuperación de Datos utiliza un aparato de la máquina virtual y un cliente de plug-in para gestionar y restaurar copias de seguridad. El aparato de copia de seguridad se proporciona en formato de virtualización abierta (OVF).La recuperación de datos plug-in requiere que el cliente VMware vSphere.

Las copias de seguridad pueden ser almacenados en cualquier disco virtual con el apoyo de VMware ESX Server.Puede utilizar las redes de área de almacenamiento (SAN), conectados a la red dispositivos de almacenamiento (NAS), o Common Internet File System (CIFS) de almacenamiento basado, como SAMBA. Todas las máquinas virtuales de copia de seguridad se almacenan en una tienda de deduplicación. VMware Data Recovery apoya el Volume Shadow Copy Service (VSS), que proporciona la infraestructura de copia de seguridad para ciertos sistemas operativos Windows.

VDR está incluido en vSphere Enterprise Plus, avanzados y básicos, además de suites.

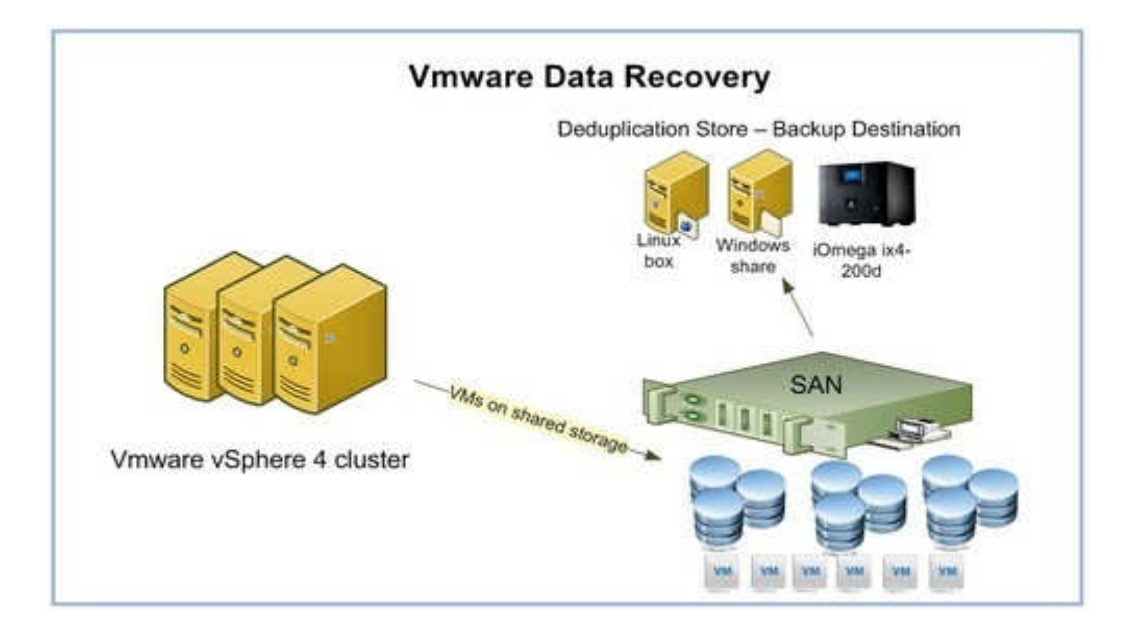

Figura 16: Vmware Data Recovery

Hoy en día, muchas organizaciones de TI carecen de herramientas y procesos adecuados para apoyar las disciplinas emergentes como dev / Ops o para sacar el máximo provecho de la dinámica de los entornos del entorno computacional.

VMware se ocupa de estas deficiencias mediante la mejora de la eficacia y eficiencia de los diferentes equipos de TI y procesos a través de soluciones convergentes de gestión. Para los equipos de operaciones, VMware ofrece una solución integrada para las disciplinas a menudo en indicadores de rendimiento, capacidad y gestión de la configuración. Del mismo modo, VMware proporciona un enfoque de aplicación de extremo a extremo de gestión que converge las disciplinas de aprovisionamiento de aplicaciones, implementación, lanzamiento y seguimiento a través de la gestión en curso.

 Las soluciones de VMware convergentes de gestión permitirá una mayor colaboración e intercambio de datos y procesos entre los equipos. El beneficio principal es un cambio de una organización compuesta por equipos de silos a una basada en un modelo de servicios compartidos.

#### **3.2.4 BENEFICIOS**

El enfoque de VmWare comienza con la mejor plataforma de virtualización vSphere5 y añade una serie de productos inteligentes de infraestructura computacional tales como VmWare vCloud Director, vCenter Site Manager y VMware vShield.

Las plataformas antes nombradas ofrecen a los clientes una transmisición evolucionadora hacia la transformación de los centros de datos seguros existentes en las nubes privadas, añadir extensiones sin problemas a las redes públicas compatibles y combina los mejores aspectos de cada uno en las nubes híbridas federadas. Así resaltan las siguientes mejores características:

La mejor plataforma de virtualización.

Con VMware vSphere 5, VMware ha elevado el listón una vez más, con mejoras en las características existentes, tales como vSMP de 32 vías y el aumento de rendimiento I / O y el añadido de nuevo, en primer lugar la industria, capacidades como la memoria de perfiles Driven, DRS de almacenamiento y Auto vSphere Implementar soluciones de la competencia que no pueden igualar. Los expertos independientes de la industria coinciden en que tenía vSphere 4 " por lo menos una ventaja de 5 años la tecnología pura "a través de plataformas de virtualización de la competencia y con el lanzamiento de vSphere 5, esa brecha se ensancha aún más.

#### $\checkmark$  Más opciones para su nube

Sólo VMware ofrece a los clientes las opciones que necesitan para seguir adelante con la nube computacional. El enfoque pragmático de VMware para la nube computacional proporciona a los clientes la capacidad de elegir el modelo que mejor se adapte a las necesidades de su negocio - si se trata de una nube privada, una nube pública, o un modelo de nube híbrido. Con VMware vCloud, los clientes tienen la elección y la flexibilidad necesaria para hacer sus centros de datos seguros existentes en las nubes privadas, se puedan mover a compatibles nubes públicas, o emplear un enfoque híbrido.

#### $\checkmark$  Más seguridad para su nube

VMware es el único proveedor que se ocupa de los requisitos de seguridad para la nube computacional, con soluciones que permiten a los clientes pasar del tradicional modelo de seguridad a un modelo que es más flexible, rentable y puede crecer de manera efectiva para la nube.

Los competidores como Microsoft, Citrix, Red Hat y Oracle siguen siendo la promoción de soluciones de seguridad que se basan en paradigmas tradicionales de seguridad física. Sólo VMware está replanteando esta metodología vieja para llegar a una manera más eficiente y menos compleja para administrar la seguridad .Sólo VMware, con el vShield 5 suite de soluciones de seguridad, utiliza la virtualización-consciente de la tecnología para resolver los problemas importantes para la seguridad y el cumplimiento en la nube de frente. Con vShield, los clientes son capaces de:

- $\checkmark$  Simplificar la seguridad del centro de datos sin compromiso.
- $\checkmark$  Implementar un modelo de seguridad mejor que las escalas de la computación en nube.
- $\checkmark$  Evaluar continuamente y automatizar los requisitos de cumplimiento.

 Con vShield de VMware ha sido pionera en una nueva forma de gestionar la seguridad virtual que es a la vez centralizado y bien definida. Toda la administración de la seguridad y el despliegue puede ser controlado a través de vCenter, un único panel de solución para todos los componentes vShield.

#### $\checkmark$  Comparación de características de vSphere

VMware vSphere también ofrece un conjunto de características y capacidades que las plataformas de la competencia no son capaces de igualar. Los clientes eligen vSphere sobre las soluciones de la competencia debido a que:

- $\checkmark$  vSphere es la infraestructura más confiable virtual
- $\checkmark$  vSphere permite a los clientes ejecutar aplicaciones de negocios críticos con confianza
- $\checkmark$  vSphere permite a los clientes responder a los negocios más rápido

# **CAPÍTULO 4: SOLUCION DEL ALMACENAMIENTO VIRTUALIZADO**

# **4.1 INSTALACIÓN DE WINDOWS SERVER 2008 R2 CON HYPER-V**

Cuando se coloca el disco de instalación para que arranque desde la unidad de DVD, se iniciará automáticamente el asistente de instalación. Hay que tomar en cuenta que se debería configurar cualquier RAID que maneje el servidor.

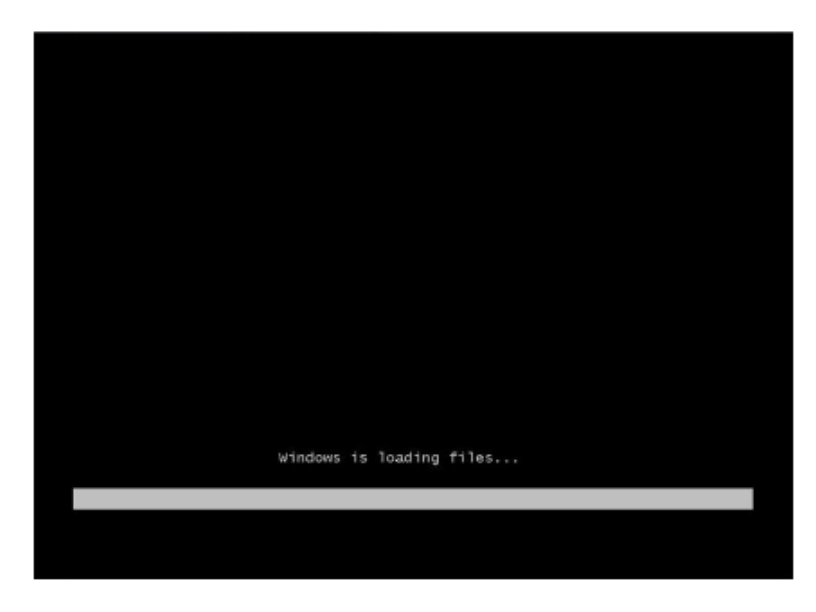

Figura 17: Instalación de Windows Server 2008 R2

Una vez iniciado el asistente, se seleccionará el idioma de instalación y la configuración regional.

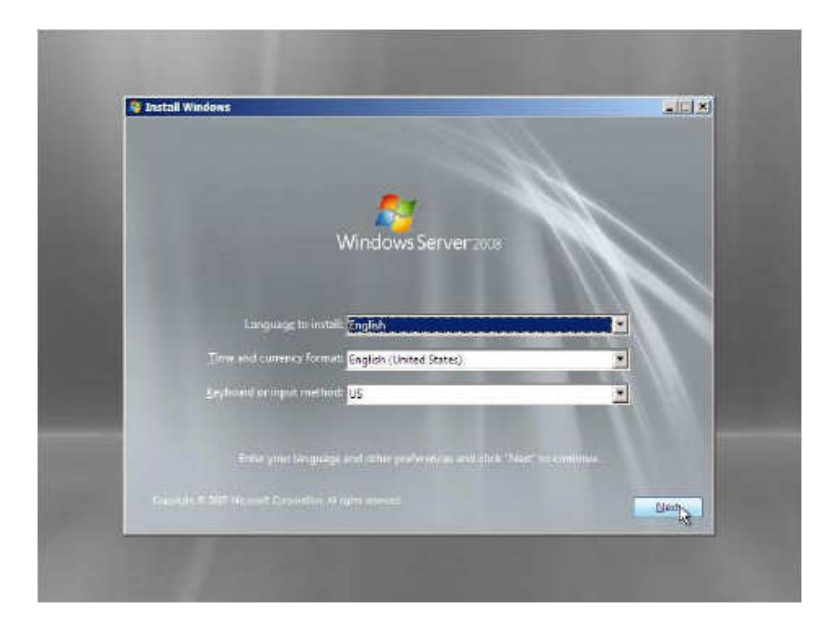

Figura 18: Instalación de Windows Server 2008 R2

Luego se mostrará la pantalla para iniciar la instalación de Windows Server 2008

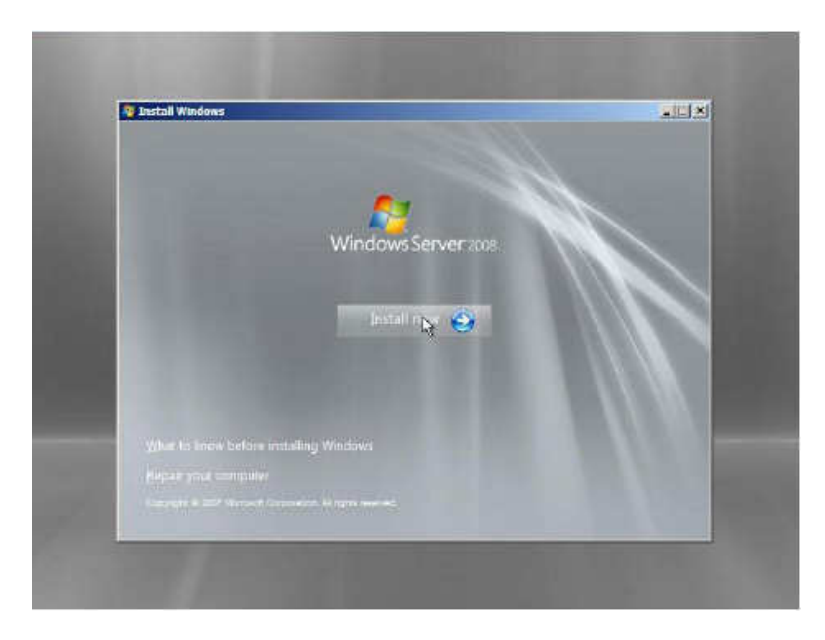

Figura 19: Instalación de Windows Server 2008 R2

Cuando empieza la instalación pedirá el "Product Key", el cual puede dejarlo vacío e ingresarlo al finalizar la instalación, pero al colocar "Next", le aparecerá un mensaje de advertencia que puede haber un problema de reinstalación si llegara a colocar una edición que no corresponda con sus "Product Key".

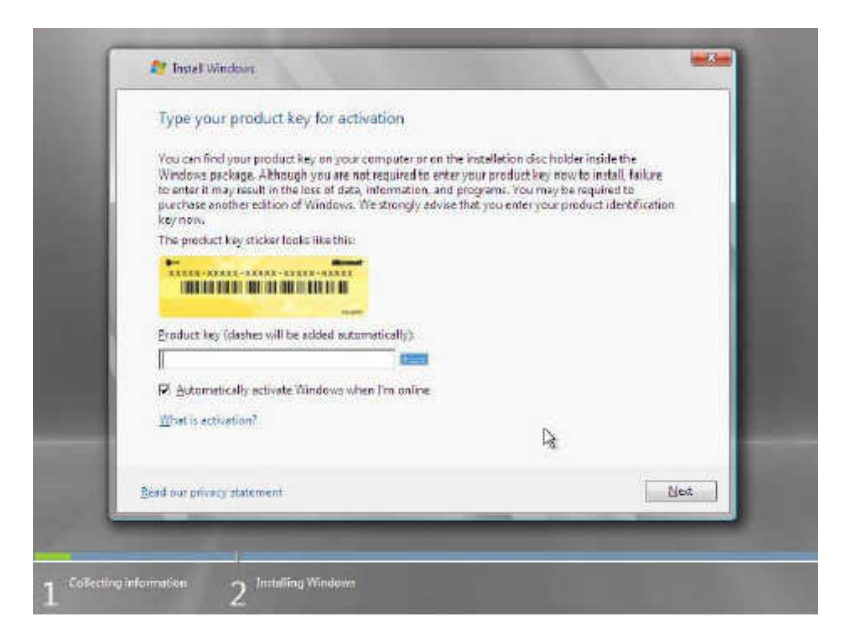

Figura 20: Instalación de Windows Server 2008 R2

Se debe seleccionar la edición del sistema operativo, siempre se mostrará en dos secciones: Full Installation y Server Core.

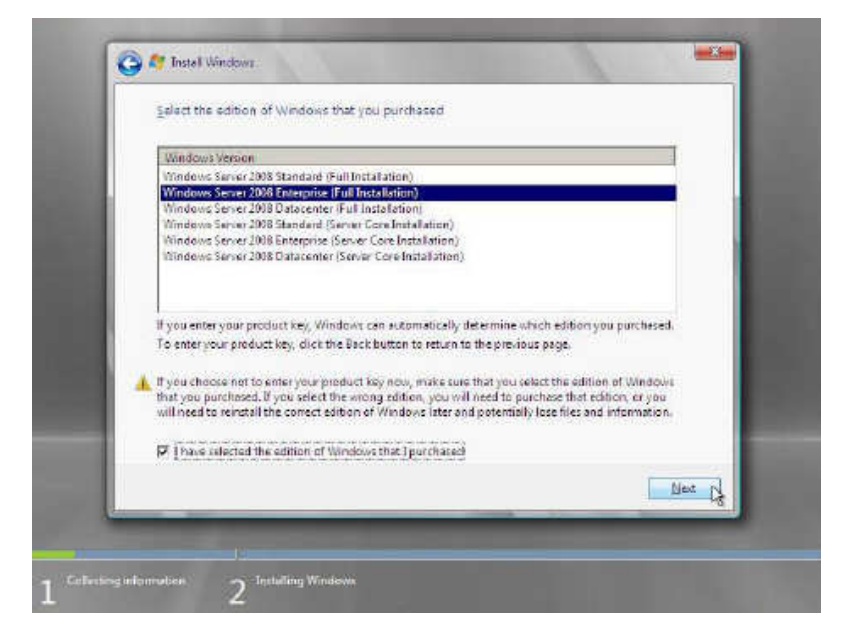

Figura 21: Instalación de Windows Server 2008 R2

Según el acuerdo del licenciamiento de Microsoft Windows Server 2008, se deberá aceptar una vez leído para continuar con la instalación.

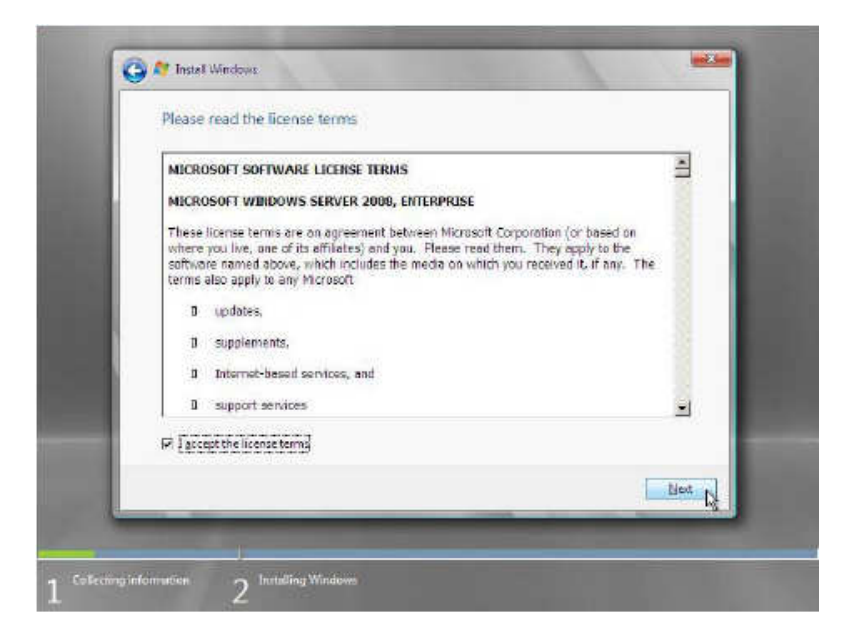

Figura 22: Instalación de Windows Server 2008 R2

A continuación se escogerá la opción "Custom", es cuando se usa una instalación limpia.

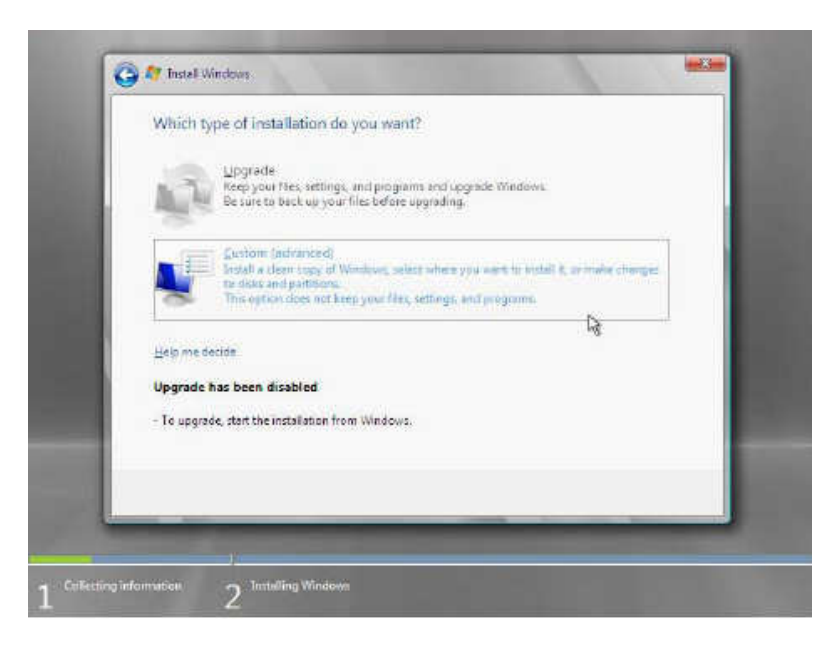

Figura 23: Instalación de Windows Server 2008 R2

Como al inicio de la instalación, en el servidor se había configurado un RAID, en esta ventana se visualizará el resultado de ese arreglo de discos, comúnmente se mostrará un solo disco. Si se desea crear particiones lógicas, se lo puede hacer en esta sección.

| Name                                                 | Total Size | Free Space Type           |
|------------------------------------------------------|------------|---------------------------|
| Disk O Unaffocated Space<br>$\overline{\mathcal{P}}$ | 10.0 GB    | 10.6.08                   |
| <b>Fy Ridrich</b><br><b>Ed Load Direct</b>           |            | Drive options (advancent) |
|                                                      |            |                           |

Figura 24: Instalación de Windows Server 2008 R2

Al colocar "Next" empezará la instalación del sistema operativo.

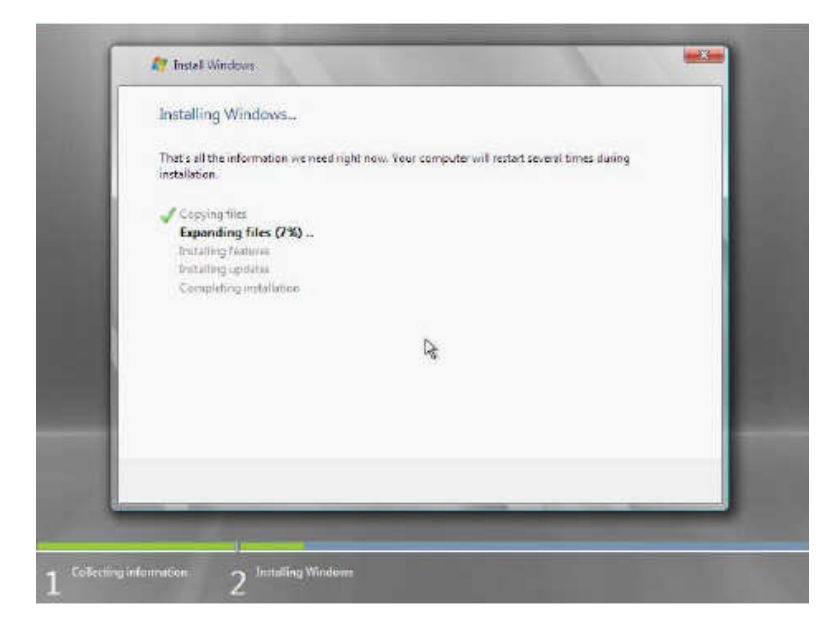

Figura 25: Instalación de Windows Server 2008 R2

Una vez terminada la instalación, pedirá restablecer la contraseña al usuario del "administrator" del equipo.

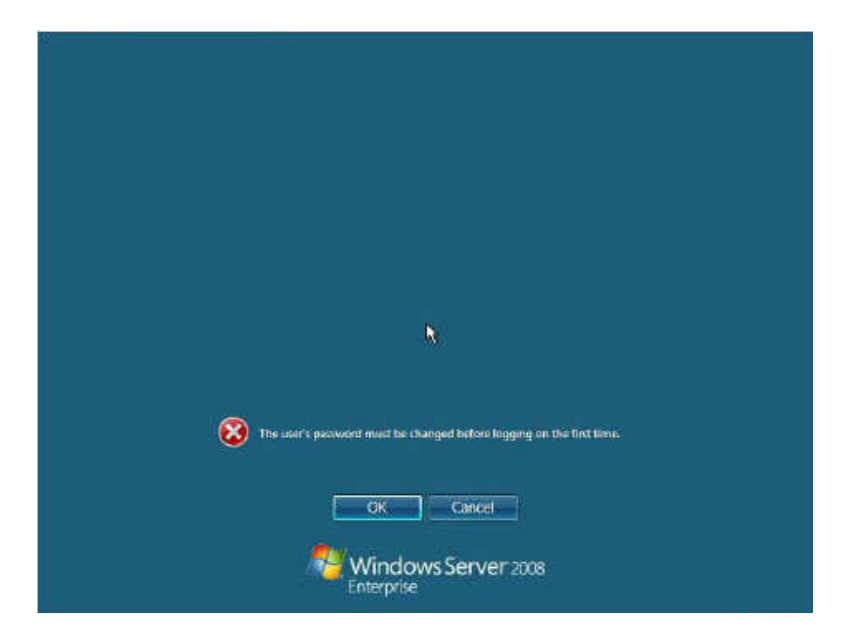

Figura 26: Instalación de Windows Server 2008 R2

### **4.2 IMPLEMENTACION DE MICROSOFT SYSTEM CENTER DATA PROTECTION MANAGER 2010.**

La instalación del DPM 2010 es muy sencilla, el instalador tiene un tamaño de 2.0 GB aproximadamente. Entre los pasos que vamos a mencionar, se debe resaltar que deberá crearse una base de datos en SQL Server 2008 dedicada para el DPM 2010, esta particularidad es común en las soluciones Microsoft. Para iniciar con la instalación seleccionamos "Install Data Protection Manager"

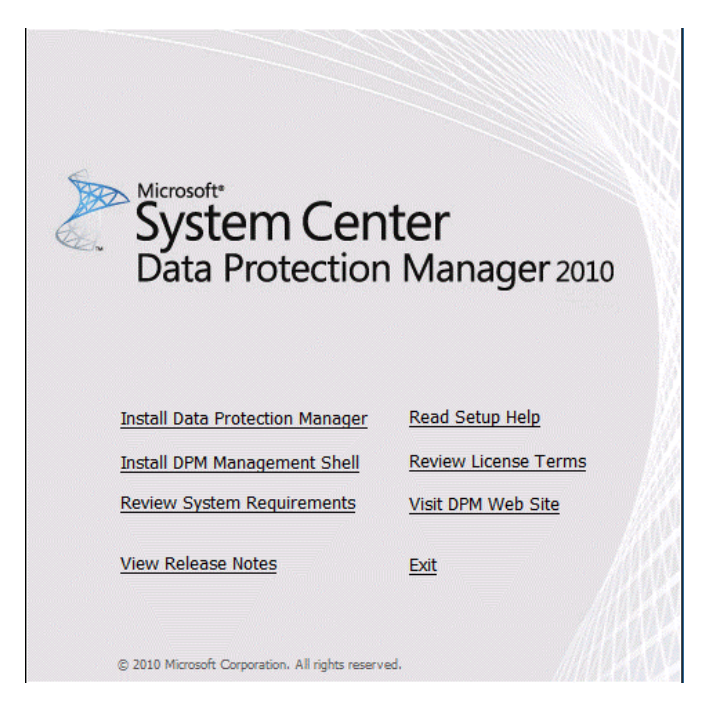

Figura 27: Instalación del DPM 2010

Leemos el acuerdo de la licencia y seleccionamos el acuerdo de la licencia como se muestra en la figura.

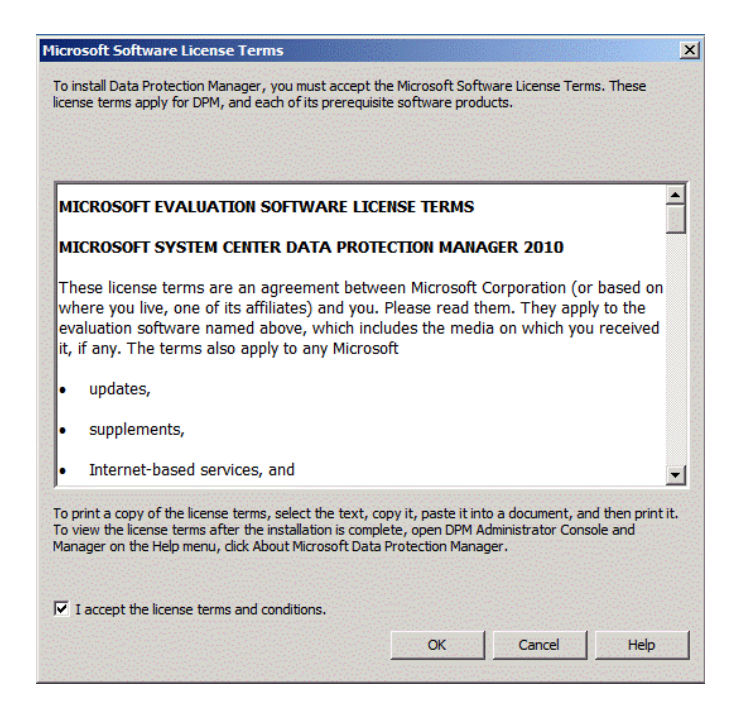

Figura 28: Instalación del DPM 2010

Luego se mostrará todo el menú de la instalación del lado izquierdo, el cual seguirá el orden mostrado.

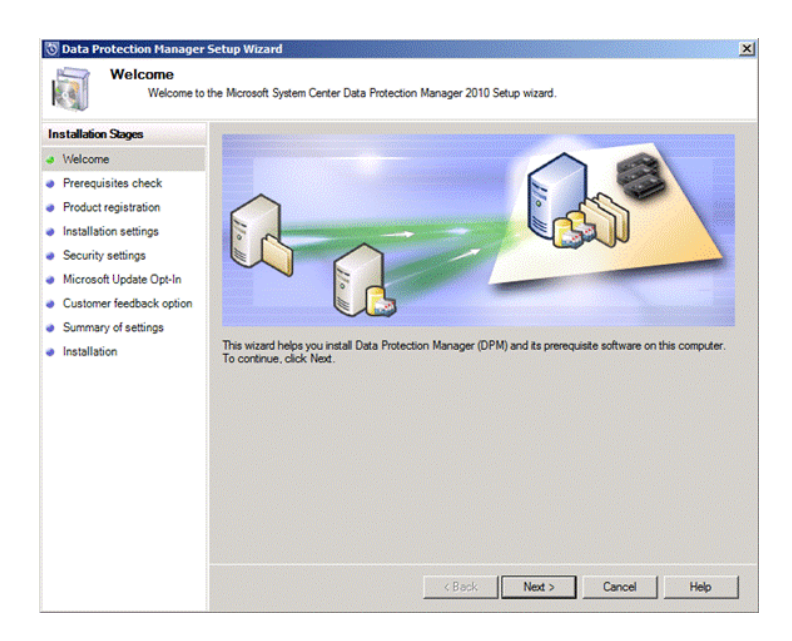

Figura 29: Instalación del DPM 2010

Ejecutará un pre-chequeo que cumpla con los componentes básicos, hardware requerido y los atributos del sistema.

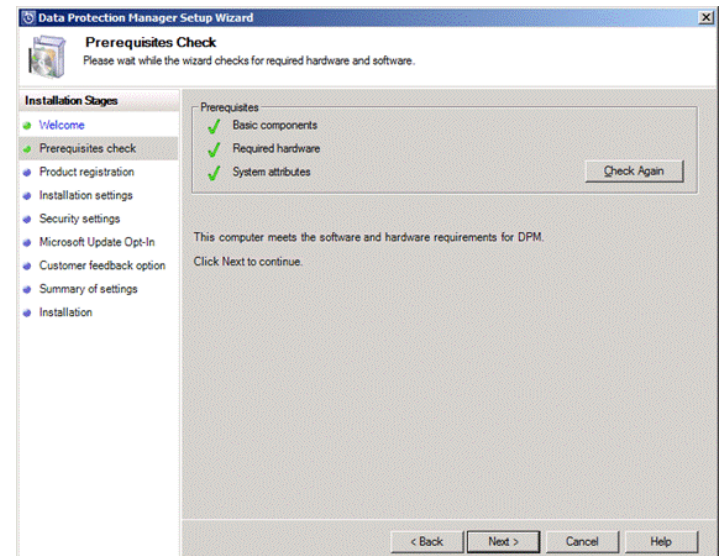

Figura 30: Instalación del DPM 2010

Se define el nombre del propietario y la compañía que adquirió el producto.

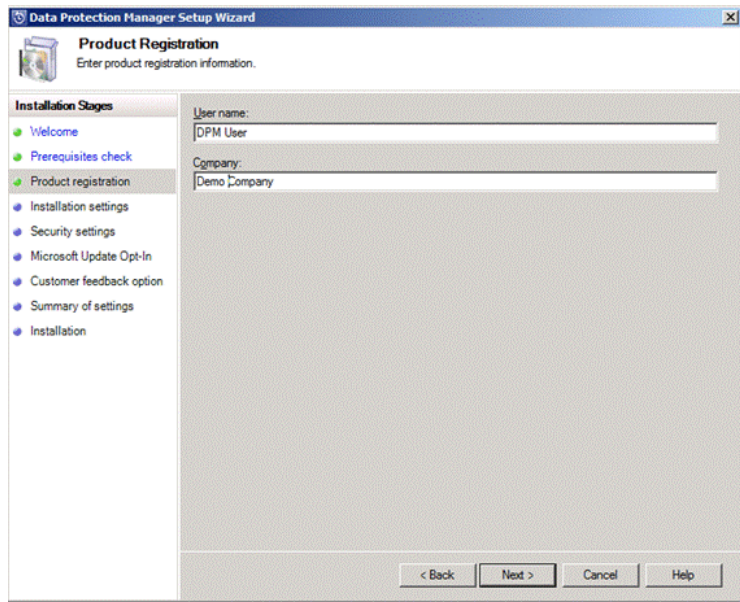

Figura 31: Instalación del DPM 2010

En esta sección seleccionamos la ruta del DPM, las configuraciones del SQL Server y el espacio del disco que requiere.

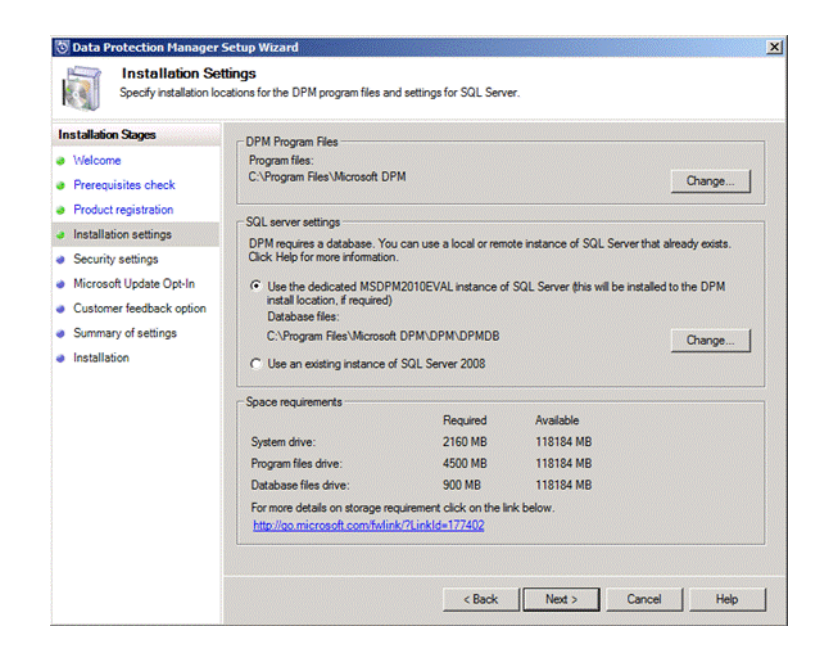

Figura 32: Instalación del DPM 2010

Se coloca la contraseña del usuario que tendrá acceso a la instancia del DPM 2010 del SQL Server.

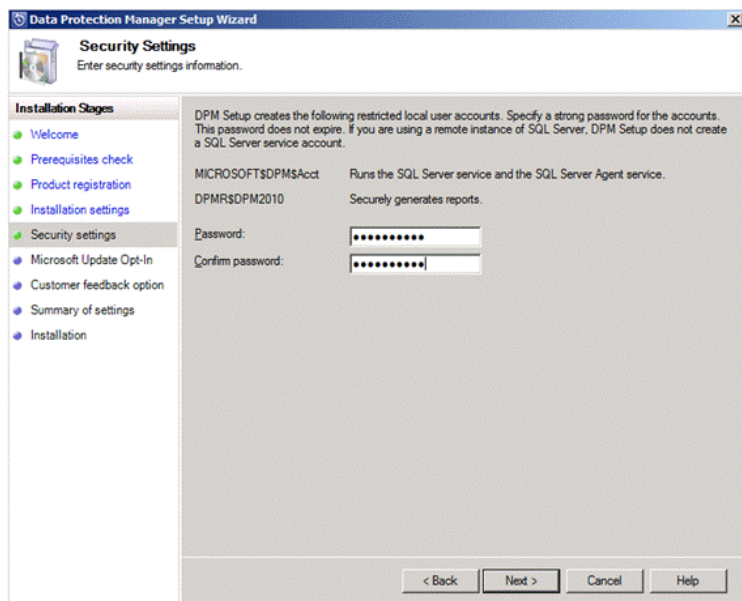

Figura 33: Instalación del DPM 2010

Por cuestiones de mejoras y seguridad, se recomienda habilitar el Microsoft Update.

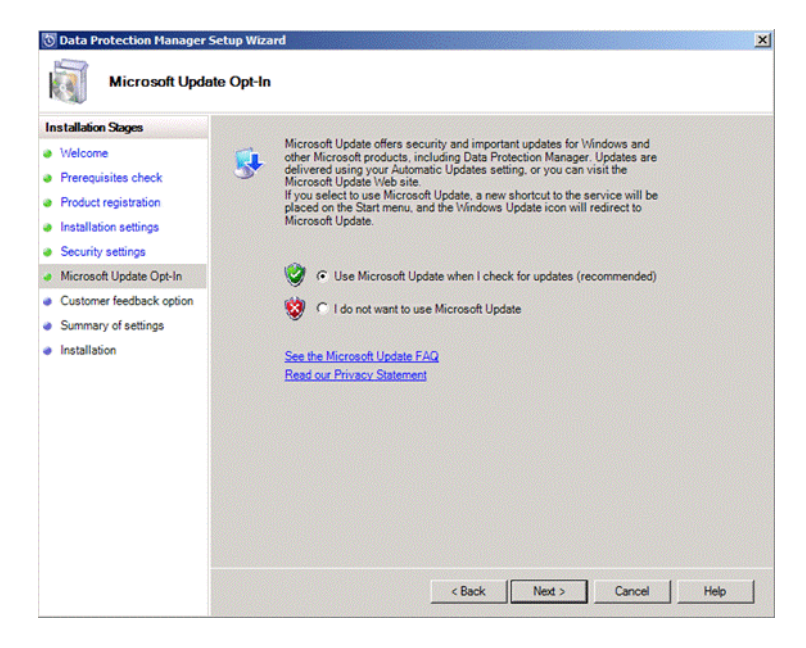

Figura 34: Instalación del DPM 2010

La experiencia del usuario puede ser compartida con una comunidad de DPM 2010 directamente con Microsoft, esta sección es opcional.

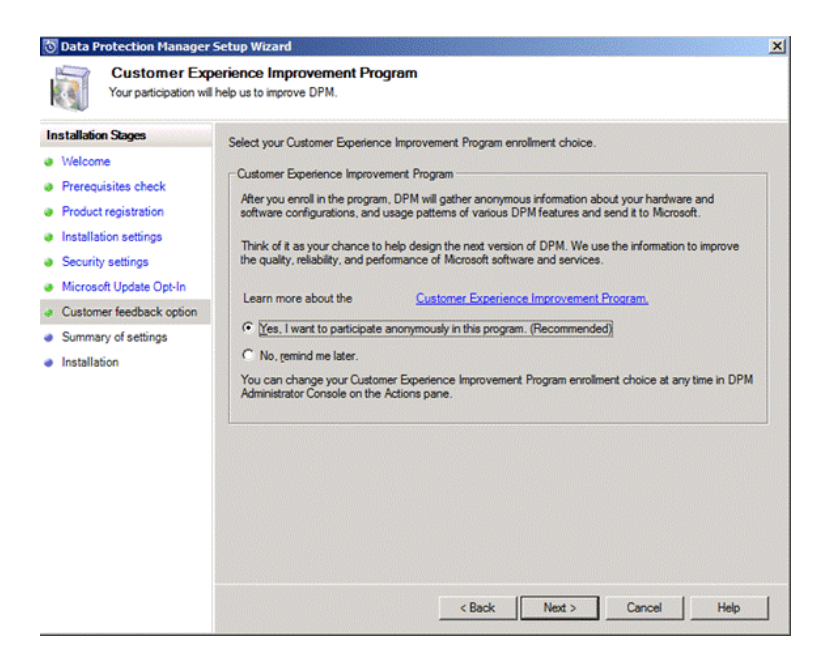

Figura 35: Instalación del DPM 2010

Al final muestra el resumen de las configuraciones que se han definido para la instalación del DPM 2010.

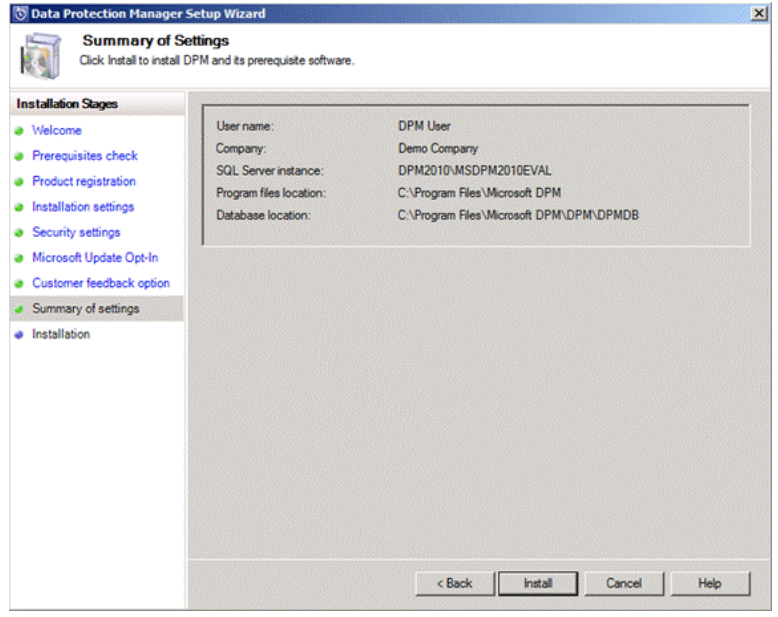

Figura 36: Instalación del DPM 2010

Inicia la instalación, como se puede visualizarse en la siguiente figura, empieza con SQL Server 2008, que es parte de los requerimientos.

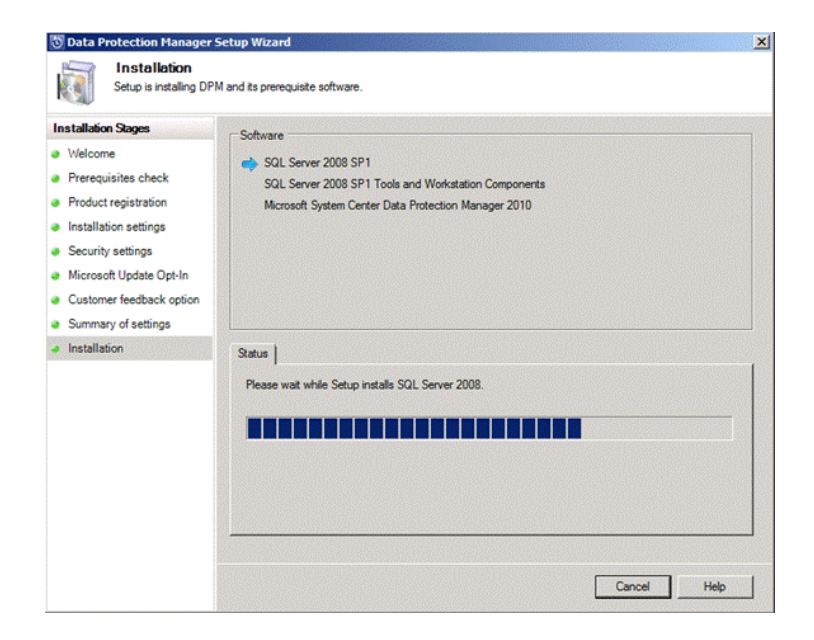

Figura 37: Instalación del DPM 2010

Una vez terminado, en la parte inferior aparecerá que fue exitosamente instalado, si un caso saliera algún error se deberá volver a ejecutar el instalador.

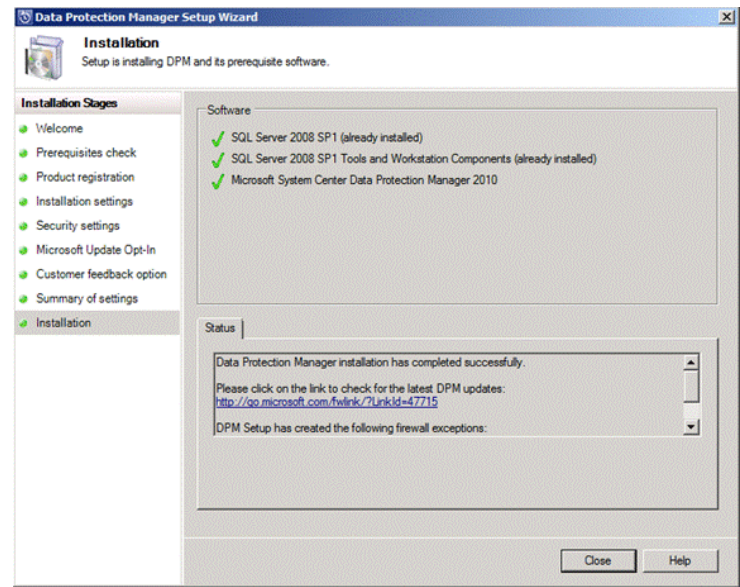

Figura 38: Instalación del DPM 2010

# **4.3 INDICADORES DE RENDIMIENTO.**

En nuestra solución hemos analizado un escenario con un servidor HOST con Windows Server 2008 R2 de 64 bits y dos servidores GUEST con el mismo sistema operativo, cada uno de ellos contiene las aplicaciones para esta solución. En la siguiente tabla muestra la información relacionada a nuestra solución:

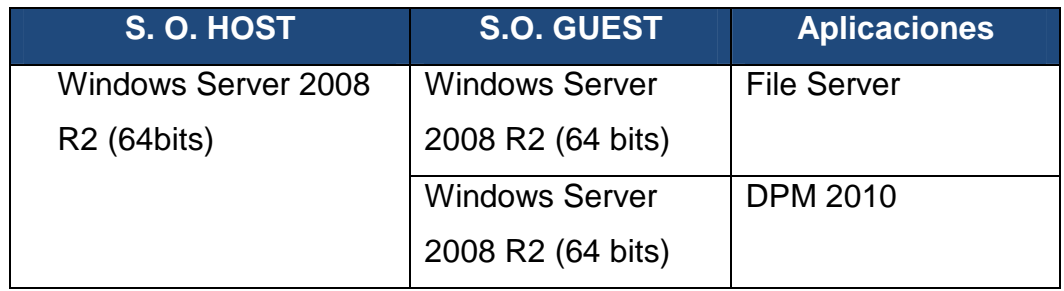

Tabla 1: Infraestructura de la Implementación

En las pruebas para el monitoreo del rendimiento de las computadoras. Se obtuvo un respaldo de la máquina virtual que contiene el FILE SERVER y se lo almacenó en la máquina virtual que contiene el DPM 2010. Para esta solución se usó el software de Monitoreo de "Performance Monitor" de Windows Server 2008.

En esta solución se analizaron los indicadores de rendimiento, enfocados al hardware como son el Disco Físico, Memoria y Red de la máquina virtual que contiene el DPM 2010, porque son los más importantes en el momento de sacar respaldos por medio de la red.

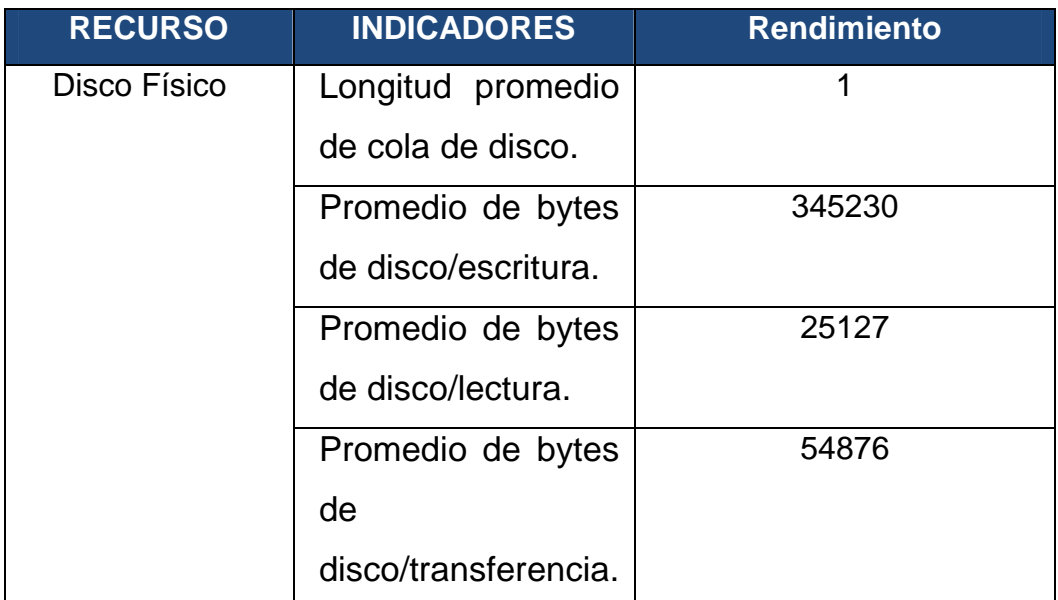

### **Disco Físico**

Tabla 2: Indicadores de Rendimiento - Disco Físico

El acceso al disco físico tiene un mayor acceso de escritura hacia el DPM 2010, esto dependerá de la velocidad de los discos físicos que maneja el STORAGE o almacenamiento, por lo tanto se deberá estructurar la base de los discos que guardarán toda la información de las máquinas virtuales.

### **Memoria**

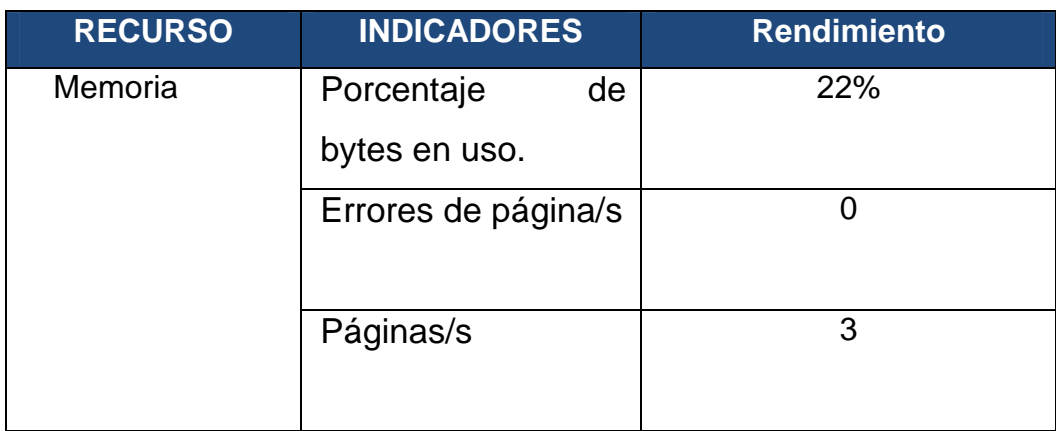

Tabla 3: Indicadores de Rendimiento - Memoria

El uso de la memoria no se ve muy afectado, eso es un buen indicador porque nos ayudaría a poder virtualizar este tipo de solución con DPM en cualquier servidor HOST que tuviera disponible estos recursos.

# **Red**

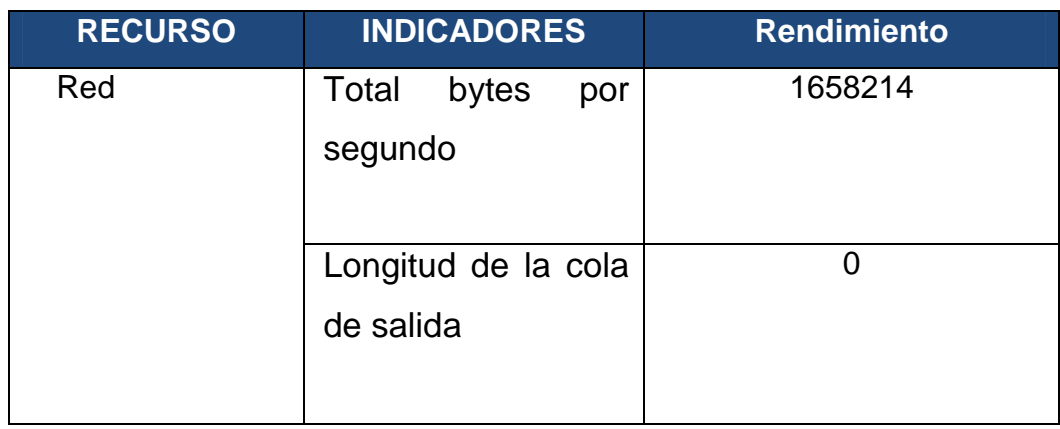

Tabla 4: Indicadores de Rendimiento - Red

Para estas pruebas, la red no se vio afectada, porque usamos redes virtuales dentro de un mismo servidor HOST. En un escenario real se debería tomar en cuenta infraestructuras usando fibra óptica entre los servidores de almacenamientos y los de aplicaciones para que estos valores sean bajos y pueda recuperarse los sistemas con mayor eficiencia.

# **CONCLUSIONES**

- 1) Se escogió la solución del DPM 2010 porque la mayoría de los sistemas de las empresas ecuatorianas trabajan con tecnología Microsoft, lo cual no sólo ayudaría a las máquinas virtuales, sino a la infraestructura de las máquinas de escritorio.
- 2) Una de las opciones para virtualizar toda una infraestructura de servidores es que se trabaje con algún tipo de almacenamiento de discos para tener el respaldo de todas las máquinas virtuales y poder trasladarlas desde un HOST hacia otro HOST con la facilidad del caso.

# **RECOMENDACIONES**

- 1) Las soluciones tecnológicas que trabajan con mucha información, especialmente sensitiva y que tienen que brindar una atención 24/7, necesitarían manejar alto estándares de contingencia como es el caso de los respaldos, para recuperar con rapidez y eficacia las máquinas virtuales que llegaran a tener problemas.
- 2) Una solución a nivel de infraestructuras muy grandes y de costos altos, es que ellas se manejan con respaldos no sólo a nivel nacional o internos de la empresa, si no que éstas acuden a registrar sus respaldos en Servidores que se encuentran en otras partes del país o continente, para así tener mayor confiabilidad en sus respaldos a la hora de requerirlos.

# **GLOSARIO DE TERMINOS**

**Virtualización.-** es la creación a través de software- de una versión virtual de algún recurso tecnológico, como puede ser una plataforma de hardware, un sistema operativo, un dispositivo de almacenamiento u otros recursos de red.

**Plataforma.-** es un sistema que sirve como base para hacer funcionar determinados módulos de hardware o de software con los que es compatible. Dicho sistema está definido por un estándar alrededor del cual se determina una arquitectura de hardware y una plataforma de software.

**RAID.-** del inglés «conjunto redundante de discos independientes. Un RAID combina varios discos duros en una sola unidad lógica. Así, en lugar de ver varios discos duros diferentes, el sistema operativo ve uno solo. Los RAID suelen usarse en servidores y normalmente se implementan con unidades de disco de la misma capacidad.

# **BIBLIOGRAFIA**

[1]Wiki-hardware (ies san juan bosco),RAID http://dis.um.es/~lopezquesada/documentos/IES\_1011/LMSGI/curso/cssp/web5/E nlaces/raid1.html, fecha de consulta noviembre del 2011

[2] Wiki-hardware (ies san juan bosco), RAID http://dis.um.es/~lopezquesada/documentos/IES\_1011/LMSGI/curso/cssp/web5/E nlaces/raid5.html , fecha de consulta noviembre del 2011

[3] NEC, Virtualización de Servidores http://www.nec.com/en/global/solutions/servervirtualization/merit.html,fecha de consulta diciembre del 2011

[4]4Sysops for Windows Administrators, Desventajas de la Virtualización http://4sysops.com/archives/seven-disadvantages-of-server-virtualization/, fecha de consulta diciembre del 2011

[5] Computer Tech References, Tipos de Virtualización http://www.computertechreference.com/different-types-of-virtualization-explained/ http://searchservervirtualization.techtarget.com/tip/Virtualization-hypervisorcomparison-Type-1-vs-Type-2-hypervisors,fecha de consulta diciembre del 2011

[6]S3, Desastres con Hypervisor http://www.s3.co.uk/virtual-sharp/images/diagram.gif, fecha de consulta diciembre del 2011

[7] Red Hat Documentation, Snapshot

http://docs.redhat.com/docs/en-

US/Red\_Hat\_Enterprise\_Virtualization/3.0/html/Technical\_Reference\_Guide/sect-Technical\_Reference\_Guide-Storage\_Functions-Snapshots.html,fecha de consulta enero del 2012

[8] Microsoft, DPM 2010

http://www.microsoft.com/en-us/server-cloud/system-center/datacentermanagement.aspx, fecha de consulta enero del 2012

[9] Microsoft Technet, Funcionalidades del DPM 2010

http://technet.microsoft.com/en-us/library/ff399149.aspx

http://technet.microsoft.com/en-us/library/ff399442.aspx, fecha de consulta febrero del 2012